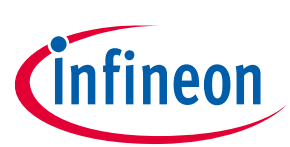

# **Getting started with PSoC™ 4**

## <span id="page-0-0"></span>**About this document**

### **Scope and purpose**

This application note introduces you to PSoC™ 4, an Arm® Cortex®-M0/M0+ based programmable system-onchip. It helps you explore the PSoC™ 4 architecture and development tools and shows you how to create your first project using PSoC™ Creator and ModusToolbox™, the development tools for PSoC™ 4. This application note also guides you to more resources to accelerate in-depth learning about PSoC™ 4.

### **Intended audience**

This application note is intended for engineers new to PSoC™ and ModusToolbox™, and those with experience in working with embedded microcontrollers.

### **Associated part family**

All **[PSoC](http://www.cypress.com/products/32-bit-arm-cortex-m0-psoc-4)™ 4** parts

### **Software version**

**PSoC™ [Creator](http://www.cypress.com/products/psoc-creator-integrated-design-environment-ide)** 4.3 SP2 or higher, **[ModusToolbox](https://www.cypress.com/products/modustoolbox-software-environment)™** 2.3 or higher

### **More code examples? We heard you.**

To access an ever-growing list of hundreds of PSoC™ code examples, please visit our **[code examples web page](http://www.cypress.com/search/all?f%5b0%5d=meta_type%3Asoftware_tools&f%5b1%5d=software_tools_meta_type%3A579&f%5b2%5d=field_related_products%3A88886)**. You can also explore the video training library **[here](http://www.cypress.com/training)**.

## <span id="page-0-1"></span>**Table of contents**

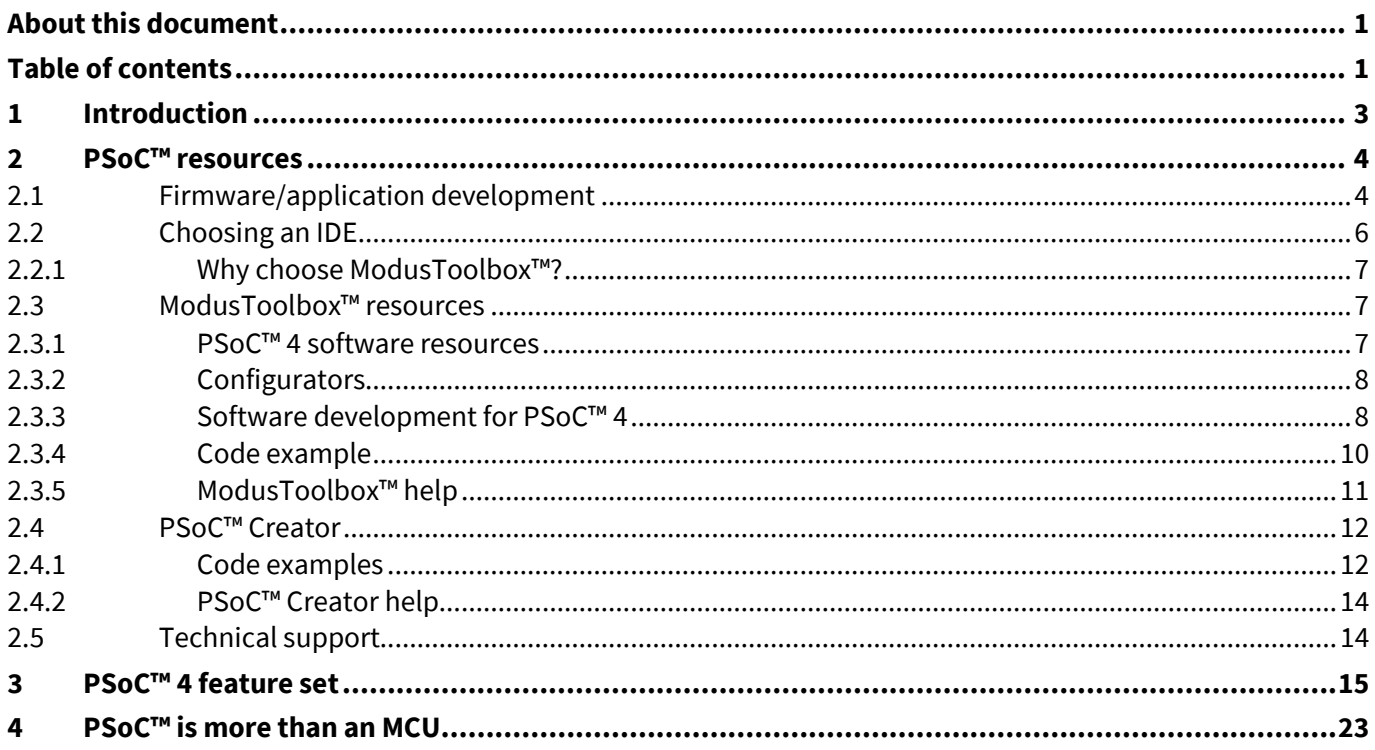

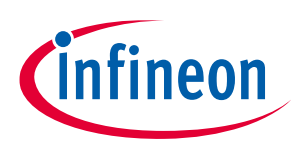

## **Table of contents**

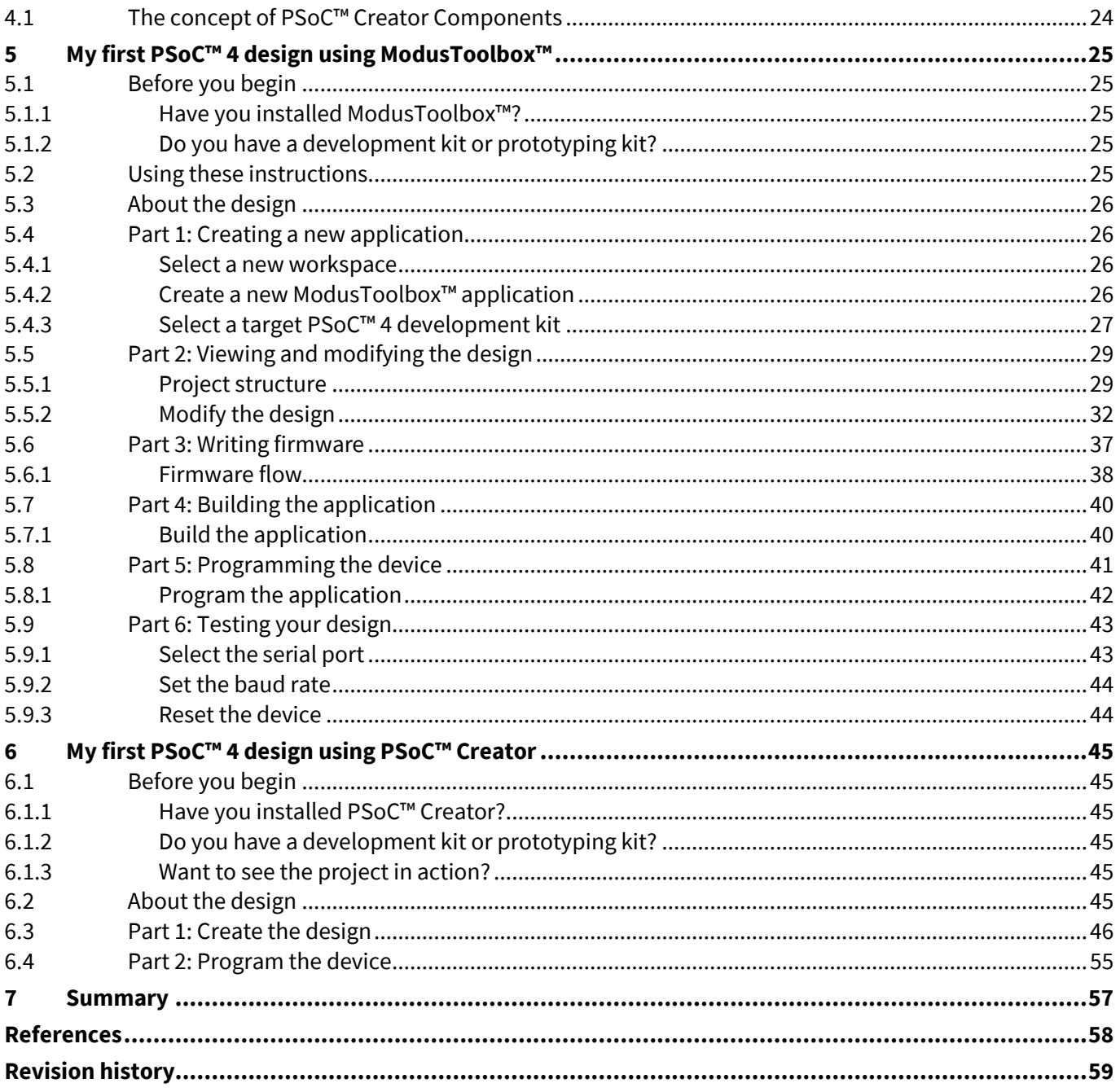

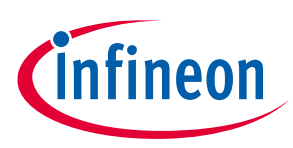

## **Introduction**

## <span id="page-2-0"></span>**1 Introduction**

PSoC™ 4 is a true programmable embedded system-on-chip, integrating custom analog and digital peripheral functions, memory, and an Arm® Cortex®-M0 or Cortex®-M0+ microcontroller on a single chip. This type of system is different from most mixed-signal embedded systems, which use a combination of a microcontroller unit (MCU) and external analog and digital peripherals. Such systems typically require many integrated circuits in addition to the MCU, such as opamps, ADCs, and Application-specific Integrated Circuit (ASICs).

PSoC™ 4 provides a low-cost alternative to the combination of MCU and external ICs. In addition to reducing overall system cost, the programmable analog and digital subsystems allow great flexibility, in-field tuning of the design, and speedy time to market.

The capacitive touch-sensing feature in PSoC™ 4, known as CAPSENSE™, offers unprecedented signal-to-noise ratio; best-in-class waterproofing; and a wide variety of sensor types such as buttons, sliders, trackpads, and proximity sensors. PSoC™4 offers a best-in-class current consumption of 150 nA while retaining SRAM, programmable logic, and the ability to wake up from an interrupt. PSoC™4 consumes only 20 nA while maintaining wakeup capability in its non-retention power mode. The PSoC™ 4 family of devices also contain PSoC™ 4 Bluetooth® LE, which integrates a Bluetooth® Low Energy radio system. For more details on PSoC™ 4 Bluetooth® LE, see **[AN91267](http://www.cypress.com/documentation/application-notes/an91267-getting-started-psoc-4-ble)**.

### **Using this document**

The next few pages describe PSoC™ 4 and the advantages of designing with PSoC™, ModusToolbox™, and PSoC™ Creator. Or, you can jump right in and quickly build a simple design in ModusToolbox™ – go to **[My first](#page-24-0)  PSoC™ 4 design using [ModusToolbox™](#page-24-0)** in PSoC™ Creator – go to **My first PSoC™ [4 design using](#page-44-0) PSoC™ [Creator](#page-44-0)**.

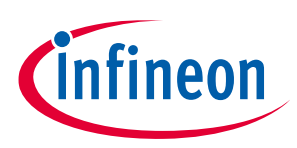

## <span id="page-3-0"></span>**2 PSoC™ resources**

The wealth of data available **[here](http://www.cypress.com/)** can help you select the right PSoC™ device, and quickly and effectively integrate the device into your design. The following is an abbreviated list for PSoC™ 4:

- **Overview: PSoC™ [portfolio](http://www.cypress.com/psoc)**, **PSoC™ [roadmap](http://www.cypress.com/product-roadmaps/cypress-platform-psoc-solutions-roadmap)**
- **Product selectors: [PSoC](http://www.cypress.com/products/psoc-4)™ 4**. In addition, **PSoC™ [Creator](https://www.cypress.com/products/psoc-creator-integrated-design-environment-ide)** includes a device selection tool.
- **[Datasheets](https://www.cypress.com/search/all?f%5B0%5D=meta_type%3Atechnical_documents&f%5B1%5D=resource_meta_type%3A575&f%5B2%5D=field_related_products%3A1297)** describe and provide electrical specifications for each family.
- **[Application notes](https://www.cypress.com/search/all?f%5B0%5D=meta_type%3Atechnical_documents&f%5B1%5D=resource_meta_type%3A574&f%5B2%5D=field_related_products%3A1297)** cover a broad range of topics, from basic to advanced level, and include the following:
	- − **[AN88619](https://www.cypress.com/documentation/application-notes/an88619-psoc-4-hardware-design-considerations)**: PSoC™ 4 hardware design considerations
	- − **[AN73854](https://www.cypress.com/documentation/application-notes/an73854-psoc-introduction-bootloaders)**: Introduction to bootloaders
	- − **[AN89610](https://www.cypress.com/documentation/application-notes/an89610-psoc-4-and-psoc-5lp-arm-cortex-code-optimization)**: Arm® Cortex® code optimization
	- − **[AN86233](https://www.cypress.com/documentation/application-notes/an86233-psoc-4-low-power-modes-and-power-reduction-techniques)**: PSoC™ 4 low-power modes and power reduction techniques
	- − **[AN57821](https://www.cypress.com/documentation/application-notes/an57821-psocr-3-psoc-4-and-psoc-5lp-mixed-signal-circuit-board)**: Mixed-signal circuit board layout
	- − **[AN89056](https://www.cypress.com/documentation/application-notes/an89056-psoc-4-iec-60730-class-b-and-iec-61508-sil-safety-software)**: PSoC™ 4 IEC 60730 class B and IEC 61508 SIL Safety Software Library
	- − **[AN64846](https://www.cypress.com/documentation/application-notes/an64846-getting-started-capsense)**: Getting started with CAPSENSE™
	- − **[AN85951](https://www.cypress.com/documentation/application-notes/an85951-psoc-4-and-psoc-6-mcu-capsense-design-guide)**: PSoC™ 4 and PSoC™ 6 MCU CAPSENSE™ design guide
- **[Code examples](https://www.cypress.com/search/all/code%20example?sort_by=search_api_relevance&f%5B0%5D=meta_type%3Asoftware_tools&f%5B1%5D=software_tools_meta_type%3A579&f%5B2%5D=field_related_products%3A1297)** demonstrate product features and usage see PSoC™ Creator **[Code examples](#page-11-1)** and ModusToolbox™ **[Code example](#page-9-0)**.
- **[Technical reference manuals \(TRMs](http://www.cypress.com/?app=search&searchType=advanced&keyword=&rtID=117&id=4749&applicationID=0&l=0))**: Provide detailed descriptions of the architecture and registers in each PSoC™ 4 device family.
- **PSoC™ [4 programming specification](https://www.cypress.com/search/all?f%5B0%5D=meta_type%3Atechnical_documents&f%5B1%5D=field_related_products%3A1297&f%5B2%5D=resource_meta_type%3A108321)** provides the information necessary to program PSoC™ 4 nonvolatile memory.
- **[Development](http://www.cypress.com/?app=search&searchType=advanced&keyword=&rtID=110&id=4749&applicationID=0&l=0) tools:**
	- − **[CY8CKIT-040](http://www.cypress.com/documentation/development-kitsboards/cy8ckit-040-psoc-4000-pioneer-development-kit)**, **[CY8CKIT-041](http://www.cypress.com/documentation/development-kitsboards/cy8ckit-041-psoc-4-s-series-pioneer-kit)**, **[CY8CKIT-042](http://www.cypress.com/documentation/development-kitsboards/cy8ckit-042-psoc-4-pioneer-kit)**, **[CY8CKIT-044](http://www.cypress.com/documentation/development-kitsboards/cy8ckit-044-psoc-4-m-series-pioneer-kit)**, **[CY8CKIT-046](http://www.cypress.com/documentation/development-kitsboards/cy8ckit-046-psoc-4-l-series-pioneer-kit)**, **[CY8CKIT-042-BLE](http://www.cypress.com/documentation/development-kitsboards/cy8ckit-042-ble-bluetooth-low-energy-ble-pioneer-kit)**, **[CY8CKIT-](https://www.cypress.com/documentation/development-kitsboards/psoc-4500s-pioneer-kit-cy8ckit-045s)[045S](https://www.cypress.com/documentation/development-kitsboards/psoc-4500s-pioneer-kit-cy8ckit-045s)**, and **[CY8CKIT-041S-MAX](https://www.cypress.com/documentation/development-kitsboards/psoc-4100s-max-pioneer-kit-cy8ckit-041s-max)** PSoC™ 4 pioneer kits are easy-to-use and inexpensive development platforms. These include connectors for Arduino-compatible shields and Digilent<sup>®</sup> Pmod™ daughter cards.
	- − **[CY8CKIT-043](http://www.cypress.com/documentation/development-kitsboards/cy8ckit-043-psoc-4-m-series-prototyping-kit)**, **[CY8CKIT-145](http://www.cypress.com/CY8CKIT-145)**, **[CY8CKIT-147](http://www.cypress.com/CY8CKIT-147)** and **[CY8CKIT-149](http://www.cypress.com/CY8CKIT-149)** are very low-cost prototyping platforms for sampling PSoC™ 4 devices.
	- − The **[MiniProg3](http://www.cypress.com/go/cy8ckit-002)** or **[MiniProg4](https://www.cypress.com/documentation/development-kitsboards/cy8ckit-005-miniprog4-program-and-debug-kit)** kit provides and interface for flash programming and debug.
	- − Integrated Development Environment (IDE): There are two development platforms that you can use for application development with PSoC ™4 – **[ModusToolbox](https://www.cypress.com/products/modustoolbox-software-environment)™** and **PSoC™ [Creator](https://www.cypress.com/products/psoc-creator-integrated-design-environment-ide)**
	- − **PSoC™ [4 CAD libraries](https://www.cypress.com/search/all?f%5B0%5D=meta_type%3Atechnical_documents&f%5B1%5D=field_related_products%3A1297&f%5B2%5D=resource_meta_type%3A1400)** provide footprint and schematic support for common tools. **[IBIS models](https://www.cypress.com/search/all?f%5B0%5D=meta_type%3Asoftware_tools&f%5B1%5D=software_tools_meta_type%3A580&f%5B2%5D=field_related_products%3A1297)** are also available.
- **[Training videos](https://www.cypress.com/training/free-online-video-training-and-tutorials-cypress)** are available on a wide range of topics including the **PSoC™ [4 101 series](https://www.cypress.com/training/psoc-101-video-tutorial-series-how-use-arm-cortex-m0-based-psoc-4)**
- **[Cypress developer community](https://community.cypress.com/welcome)** enables connection with fellow PSoC™ developers around the world, 24 hours a day, 7 days a week, and hosts a dedicated **[PSoC](https://community.cypress.com/community/product-forums/MCU/psoc-4)™ 4 MCU** community

## <span id="page-3-1"></span>**2.1 Firmware/application development**

There are two development platforms that you can use for application development with PSoC™ 4:

• **ModusToolbox™:** ModusToolbox™ software includes configuration tools, low-level drivers, middleware libraries, and operating system support, as well as other packages that enable you to create MCU and wireless applications. It also includes the optional Eclipse IDE.

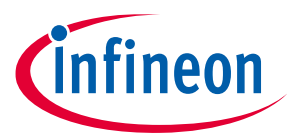

ModusToolbox™ supports stand-alone device and middleware configurators that can be launched from the Eclipse IDE. Use the configurators to set the configuration of different blocks in the device and generate code that can be used in firmware development. ModusToolbox™ supports all PSoC™ 6 MCU and the latest PSoC™ 4 MCU devices. **[Table 1](#page-4-0)** lists the supported PSoC™ 4 devices. It is recommended that you use ModusToolbox™ for all application development for supported PSoC™ 4 devices. See **[ModusToolbox™](#page-6-1) [resources](#page-6-1)** for more information.

<span id="page-4-0"></span>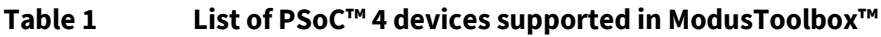

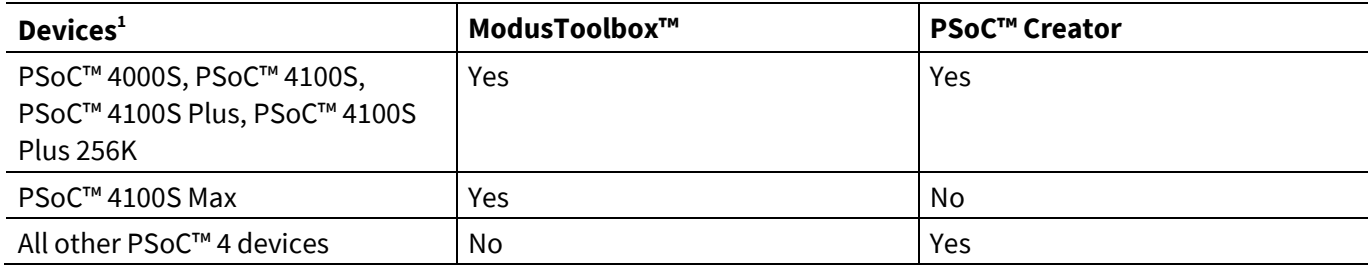

The libraries and enablement software are available on **[GitHub](https://github.com/Infineon)**.

ModusToolbox™ tools and resources can also be used in the command line. See **[Running ModusToolbox](http://www.cypress.com/ModusToolboxCommandLine)™ [from the command line](http://www.cypress.com/ModusToolboxCommandLine)** for detailed documentation.

• **PSoC™ Creator: PSoC™ [Creator](http://www.cypress.com/psoccreator/?source=an79953)** is a free Windows-based IDE. It enables concurrent hardware and firmware design of PSoC™ 3, PSoC™ 4, PSoC™ 5LP, and PSoC™ 6 MCU systems. Applications are created using schematic capture and over 150 pre-verified, production-ready peripheral Components.

l

<sup>1</sup> See **PSoC™ [4 feature set](#page-14-0)** for complete PSoC™ 4 portfolio.

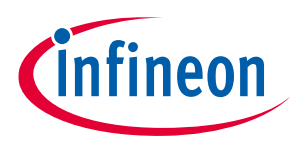

## <span id="page-5-0"></span>**2.2 Choosing an IDE**

**[Figure 1](#page-5-1)** helps you choose an appropriate IDE.

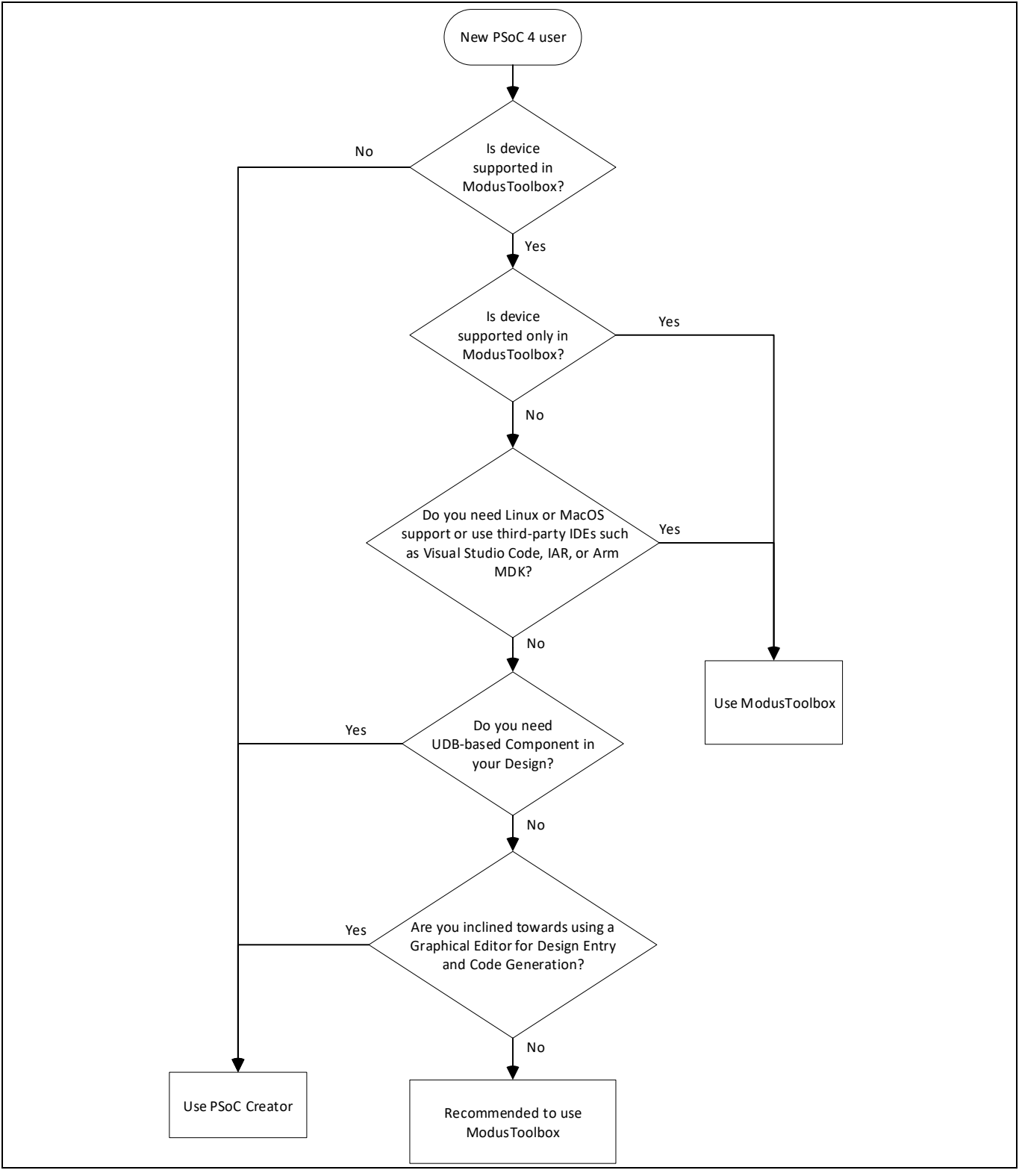

<span id="page-5-1"></span>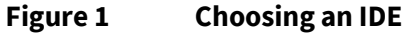

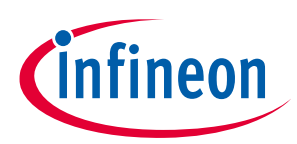

## <span id="page-6-0"></span>**2.2.1 Why choose ModusToolbox™?**

- Comprehensive: It has the resources you need.
- Flexible: You can use the resources in your own workflow.
- Atomic: You can get just the resources you want.
- A large collection of code repositories on **[GitHub](https://github.com/Infineon)**, including:
	- − Board Support Packages (BSPs) aligned with Infineon kits
	- − Low-level resources, including a Hardware Abstraction Layer (HAL) and Peripheral Driver Library (PDL)
	- − Middleware enabling industry-leading features such as CAPSENSE™
	- − An extensive set of thoroughly tested code example applications
- Supported across Windows, Linux, and macOS platforms.
- IDE-neutral and supports third-party IDEs, including Visual Studio Code, Arm® MDK (µVision), and IAR Embedded Workbench.
- Choose ModusToolbox™ if you have prior experience with Eclipse-based tools and want to take advantage of the power and extensibility of the optional Eclipse-based IDE for ModusToolbox™.

## <span id="page-6-1"></span>**2.3 ModusToolbox™ resources**

ModusToolbox™ is a set of tools and software that enables an immersive development experience for creating converged MCU and wireless systems, and enables you to integrate Infineon devices into your existing development methodology.

Eclipse IDE for ModusToolbox™ is a multi-platform development environment that supports application configuration and development. ModusToolbox™ installer includes the design configurators and tools, and the build system infrastructure. The build system infrastructure includes the new project creation wizard that can be run independent of the Eclipse IDE, the make infrastructure, and other tools.

## <span id="page-6-2"></span>**2.3.1 PSoC™ 4 software resources**

ModusToolbox™ also includes Infineon-provided software resources delivered via **[GitHub](https://github.com/Infineon)**. These include:

- BSP BSP is the layer of firmware containing board-specific drivers and other functions. The BSP is a set of libraries that provide APIs to initialize the board and provide access to board-level peripherals. It includes low-level resources such as the PDL library for PSoC™ 4, and has macros for board peripherals. Custom BSPs can be created to enable support for end-application boards. See the **ModusToolbox™ [Library Manager](https://www.cypress.com/file/520271/download)  user [guide](https://www.cypress.com/file/520271/download)** for more information.
- HAL The HAL provides a high-level interface to configure and use hardware blocks on Infineon MCUs. It is a generic interface that can be used across multiple product families. The focus on ease-of-use and portability means that the HAL does not expose all low-level peripheral functionalities. HAL wraps the low-level drivers (like PSoC™ 4 PDL) and provides a high-level interface to the MCU. The interface is abstracted to work on any MCU. This helps you write application firmware independent of the target MCU.
- The HAL can be combined with platform-specific libraries (such as PSoC™ 4 PDL) within a single application. You can leverage the HAL's simpler and more generic interface for most of an application, even if one portion requires finer-grained control.
- PSoC™ 4 PDL The PDL integrates device header files, startup code, and peripheral drivers into a single package. PDL supports the PSoC™ 4 device family. The drivers abstract the hardware functions into a set of easy-to-use APIs. These are fully documented in the PDL API Reference.

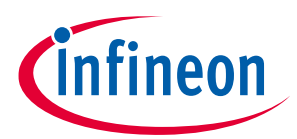

- PDL reduces the need to understand register usage and bit structures, thus easing software development for the extensive set of peripherals in the PSoC™ 4 series. You configure the driver for your application, and then use API calls to initialize and use the peripheral.
- Extensive middleware libraries that provides specific capabilities to an application. The **[available](https://github.com/Infineon/modustoolbox-software)  [middleware](https://github.com/Infineon/modustoolbox-software)** spans across connectivity (Bluetooth®, AWS IoT, Bluetooth® LE, Secure Sockets) to PSoC™ specific functionality (CAPSENSE™).The middleware is delivered as libraries via **[GitHub](https://github.com/cypresssemiconductorco)** repositories.
- Utilities, Makefiles, scripts, and other configuration software.

## <span id="page-7-0"></span>**2.3.2 Configurators**

ModusToolbox™ provides graphical applications called Configurators that make it easier to configure a hardware block. For example, instead of having to search through the documentation to configure a serial communication block (SCB) as a UART with a desired configuration, open the appropriate Configurator and set the baud rate, parity, and stop bits. Upon saving the hardware configuration, the tool generates the "C" code to initialize the hardware with the desired configuration.

Configurators are independent of each other, but they can be used together to provide flexible configuration options. They can be used as a stand-alone, in conjunction with other tools, or launched from the Eclipse IDE. Configurators are used for:

- Setting options and generating code to configure drivers
- Setting up connections such as pins and clocks for a peripheral
- Setting options and generating code to configure middleware

For PSoC™ 4 applications, the available Configurators include:

- **Device Configurator:** Sets up the system (platform) functions and the basic peripherals (for example, UART, Timer, PWM).
- **CAPSENSE™ Configurator and Tuner:** Configures CAPSENSE™ and generates the required code.
- **Smart I/O Configurator:** Configures the Smart I/O.

Each of these Configurators create their own files (for example, *design.cycapsense* for CAPSENSE™). The configurator files (*design.modus* or *design.cycapsense*) are usually provided with the BSP. When an application is created based on a BSP, the files are copied into the application. You can also create custom device configurator files for an application and override the files provided by the BSP. See **[ModusToolbox™](#page-10-0) help** for more details.

### <span id="page-7-1"></span>**2.3.3 Software development for PSoC™ 4**

Significant source code and tools are provided to enable software development for PSoC™ 4 devices. You can use the tools to specify how you want to configure the hardware, generate code that you can use in your firmware, and include various middleware libraries, such as CAPSENSE™, for additional functionality This source code makes it easier to develop firmware for supported devices. It helps you to quickly customize and build firmware without the need to understand the register set.

In the ModusToolbox™ environment, you can use configurators to configure either the device or a middleware library, like the CAPSENSE™ functionality.

The driver code is delivered as the *mtb-pdl-cat2* library. Middleware is delivered as separate libraries for each feature/function.

If you are working at the register-level, regardless of whether you use Eclipse IDE, a third-party IDE, or the command line, see the driver source code from the PDL. PDL includes all device-specific header files and

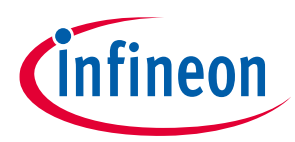

startup code you need for your project. It also serves as a reference for each driver. PDL is provided as source code, so you can see how it accesses the hardware at the register level.

Some devices do not support particular peripherals. PDL is a superset of all drivers for any supported device. This superset design means that:

- All API elements needed to initialize, configure, and use a peripheral are available.
- PDL is useful across various PSoC™ 4 devices, regardless of available peripherals.
- PDL includes error checking to make sure that the targeted peripheral is present on the selected device.

This enables the code to maintain compatibility across the PSoC™ 4 device family as long as the peripherals are available. A device header file specifies the peripherals that are available for a device. If your code attempts to use an unsupported peripheral, you will get an error during compilation. Before writing the code, see the device datasheet to check if the peripheral is supported.

**[Figure 2](#page-8-0)** shows that with the Eclipse IDE for ModusToolbox™ you can:

- 1. Use Project Creator (**File > New > ModusToolbox Application**) to create a new application for your BSP (kit).
- 2. Configure peripherals and middleware libraries using configuration tools.
- 3. Add, update, or remove libraries and BSPs easily and quickly using the Library Manager.
- 4. Optionally, develop code in an Eclipse-based IDE.

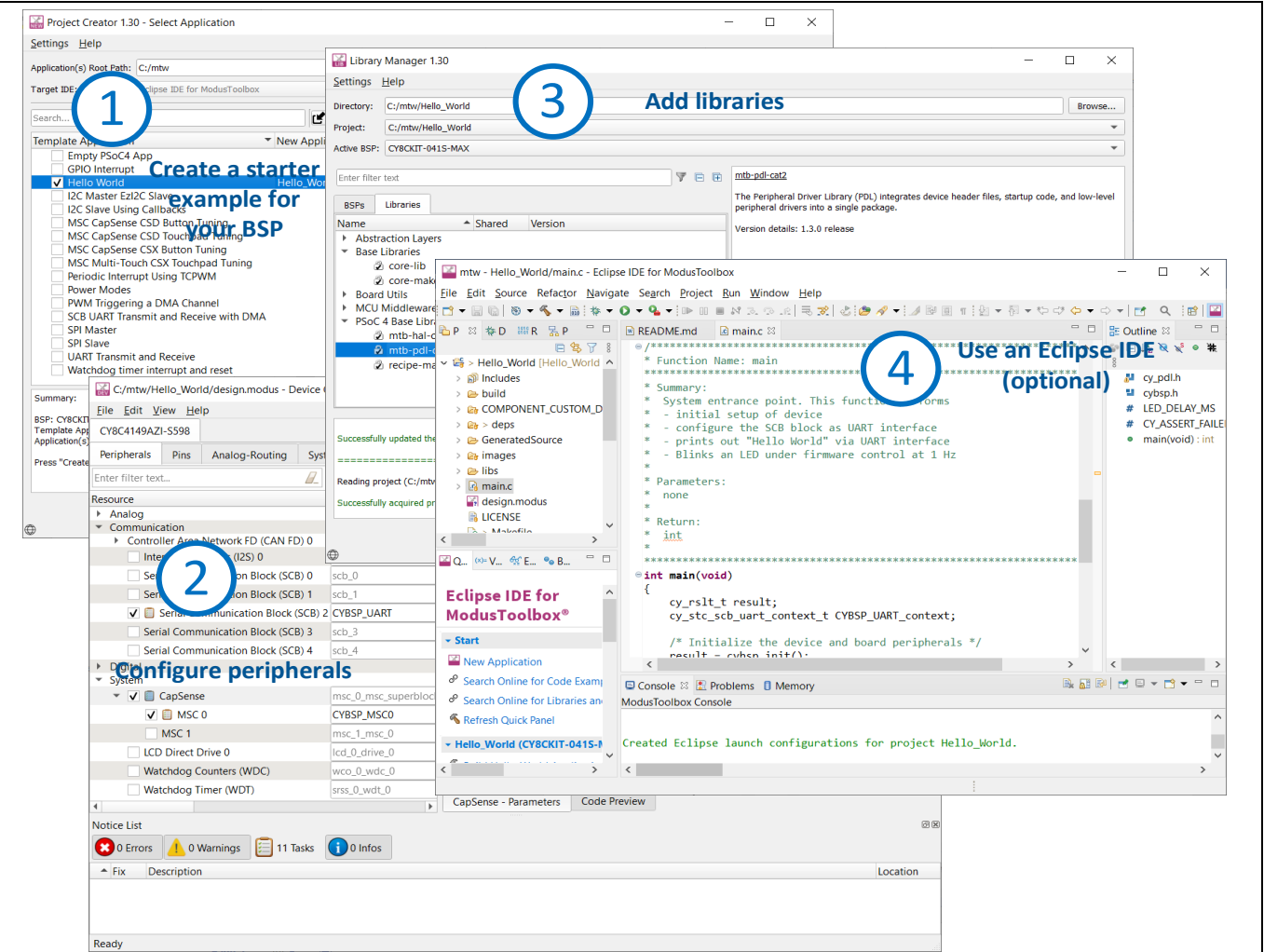

<span id="page-8-0"></span>**Figure 2 Eclipse IDE for ModusToolbox™ resources and middleware**

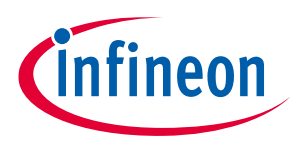

## <span id="page-9-0"></span>**2.3.4 Code example**

The Project Creator tool is used with the ModusToolbox™ software to create applications based on BSPs and code examples. Project Creator is provided as a graphical user interface (GUI) and a command-line interface (CLI) to create applications, which can be used in any software environment

1. Open the Project Creator tool.

Follow the menu **File > New > ModusToolbox Application**.

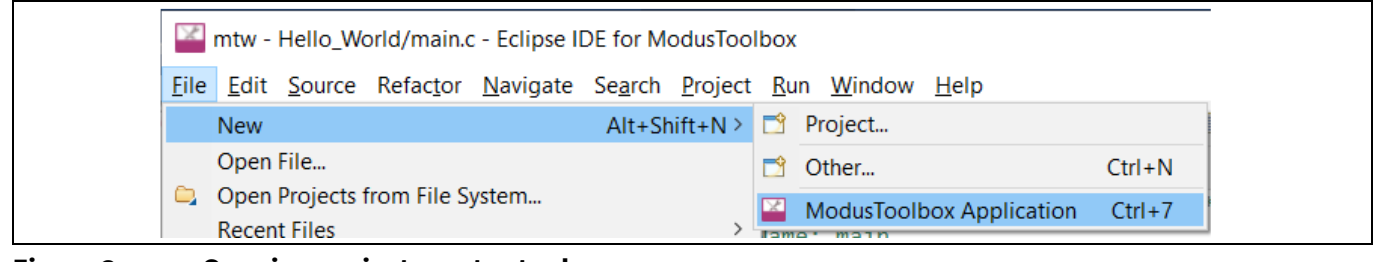

<span id="page-9-1"></span>**Figure 3 Opening project creator tool**

2. Select a target PSoC™ 4 development kit.

In the Choose Board Support Package (BSP) dialog, select your kit from the list.

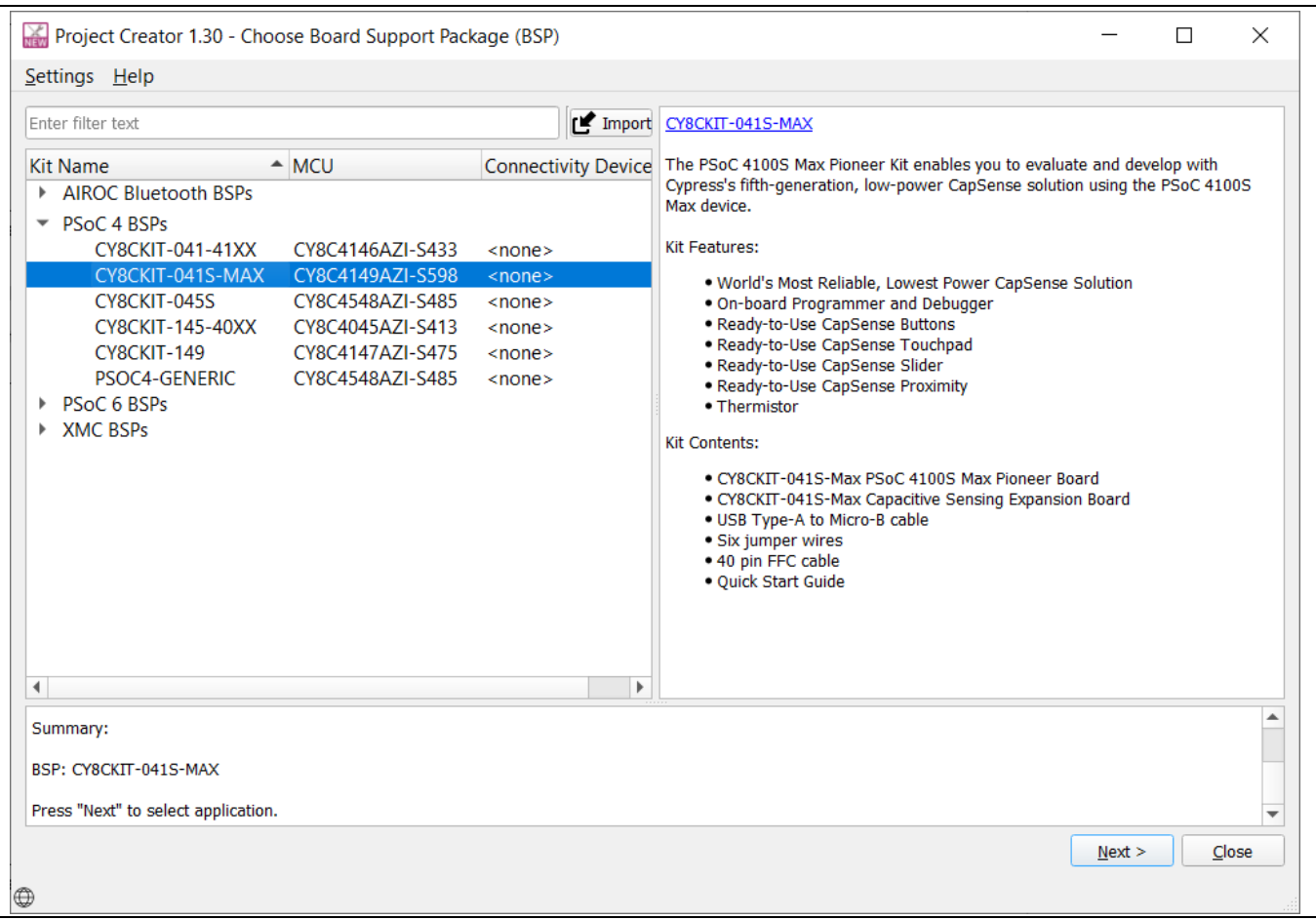

<span id="page-9-2"></span>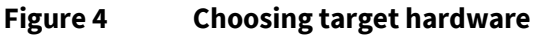

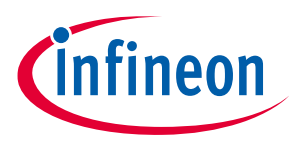

3. Select an application.

The Select **Application** dialog lists the Application applicable for the selected BSP. Select the required application and click **Create**. The selected application will be created.

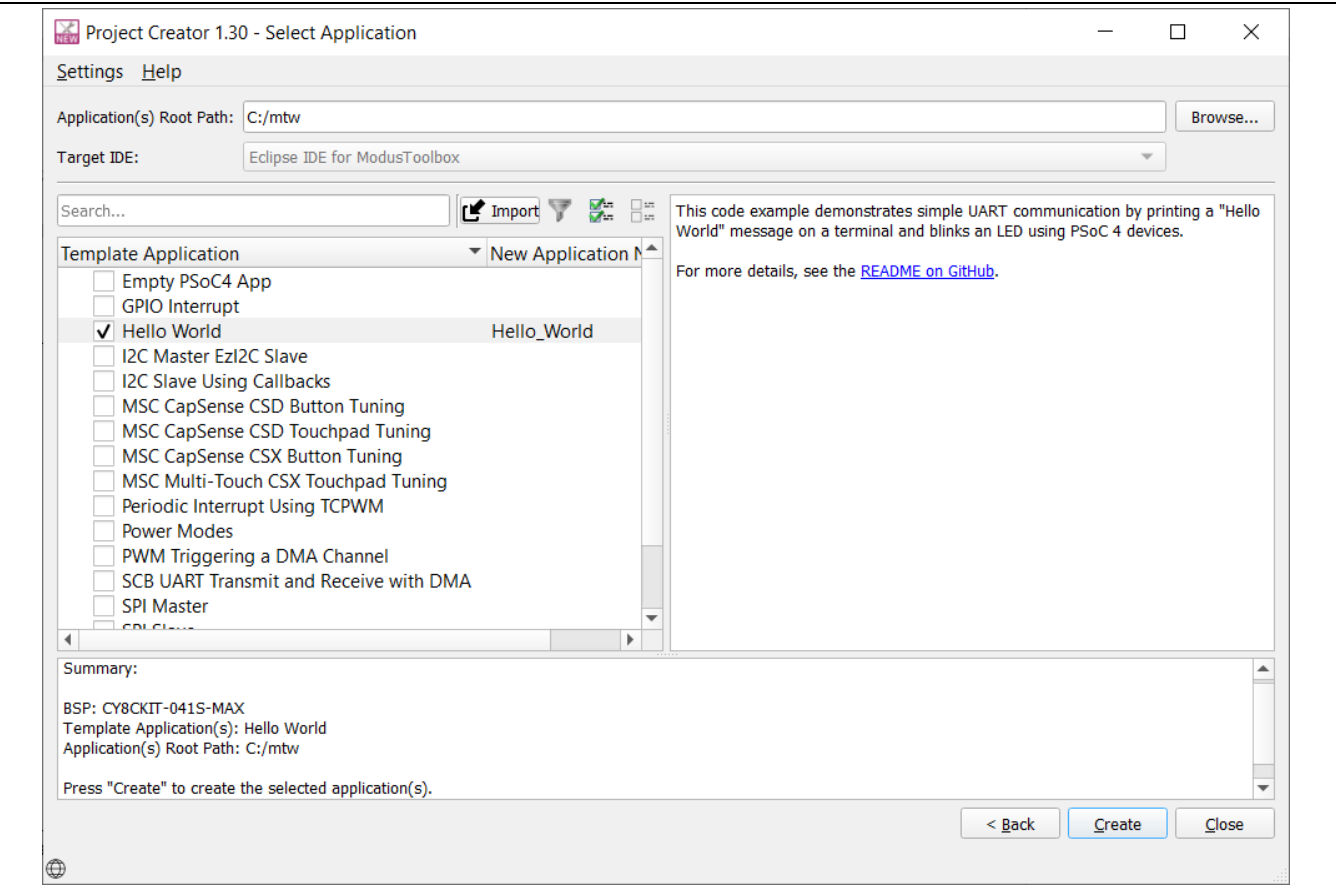

<span id="page-10-1"></span>**Figure 5 Selecting an application**

### <span id="page-10-0"></span>**2.3.5 ModusToolbox™ help**

**[ModusToolbox](https://www.cypress.com/file/492951/download)™ user guide** provides a high-level overview of the ModusToolbox™ software.

Download the latest version of **[ModusToolbox™](http://www.cypress.com/modustoolbox)** and install it. Launch Eclipse IDE for ModusToolbox™ and navigate to **Help** > **ModusToolbox General Documentation**:

- **User Guide**: Covers the aspects of building, programming and debugging applications. It also covers various aspects of the tools installed along with the IDE
- **ModusToolbox Documentation Index**: Provides brief descriptions and links to various documentation included in the ModusToolbox™ software.

**Release Notes:** Describes features for the corresponding release of ModusToolbox™, and lists the known issues, workarounds, and design impacts that you should be aware of. For documentation on Eclipse IDE for ModusToolbox™, navigate to **Help** > **Eclipse IDE for ModusToolbox Documentation**:

- **Quick Start Guide**: Provides the basics for using Eclipse IDE for ModusToolbox™.
- **User Guide**: Describes how to create applications, and build, program, and debug them using Eclipse IDE
- **Eclipse IDE Survival Guide**: Provides answers to the common issues that might occur while using an Eclipse IDE. Most questions are related to Eclipse IDE and not ModusToolbox™.

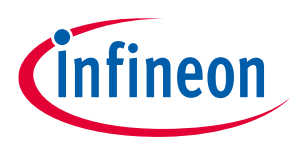

## <span id="page-11-0"></span>**2.4 PSoC™ Creator**

**PSoC™ [Creator](https://www.cypress.com/products/psoc-creator-integrated-design-environment-ide)** is an IDE that enables concurrent hardware and firmware editing, compiling and debugging of PSoC™ systems. As **[Figure 6](#page-11-2)** shows, with PSoC™ Creator, you can:

- 1. Drag and drop Components to build your hardware system design.
- 2. Co-design your application firmware with the PSoC™ hardware.
- 3. Configure Components with config tools.
- 4. Explore the library of more than 100 Components.
- 5. Review Component datasheets.

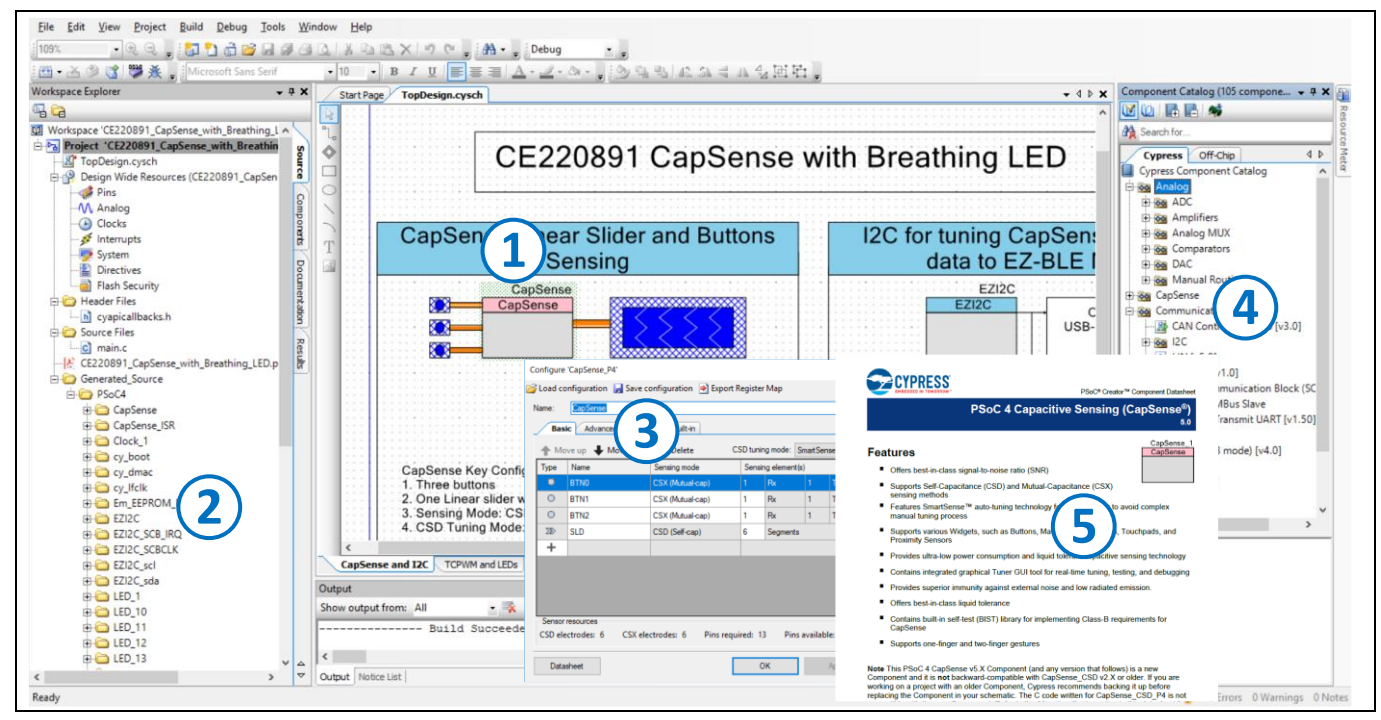

<span id="page-11-2"></span>**Figure 6 Features of PSoC™ Creator features**

## <span id="page-11-1"></span>**2.4.1 Code examples**

PSoC™ Creator includes a large number of code example projects. These projects are available from the PSoC™ Creator Start Page, as shown in **[Figure 7](#page-12-0)**.

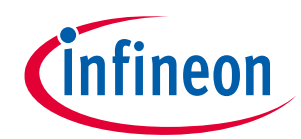

|    | PSoC Creator 4.3             |              |   |
|----|------------------------------|--------------|---|
|    | Eile Edit View Project Build |              |   |
|    | New                          |              | ۰ |
|    | Qpen                         |              |   |
|    | Code Example                 |              |   |
|    | Add                          |              |   |
|    | $C$ lose                     | $Ctrl + F4$  |   |
| 41 | Close Workspace              |              |   |
| a. | Save                         | $Ctrl + S$   |   |
|    | Save As                      |              |   |
| a  | Save All                     | Ctrl+Shift+S |   |
|    | Create Workspace Bundle      |              |   |
|    | Page Setup                   |              |   |
| 61 | Print                        | $Ctrl + P$   |   |
| đ. | Print Preview                |              |   |
|    | <b>Recent Files</b>          |              | ۰ |
|    | <b>Recent Projects</b>       |              |   |
|    | Exit                         |              |   |

<span id="page-12-0"></span>**Figure 7 Code examples in PSoC™ Creator**

Example projects can speed up your design process by starting you off with a complete design, instead of a blank page. The example projects also show how PSoC™ Creator Components can be used for various applications. Code examples and datasheets are included, as shown in **[Figure 8](#page-13-2)**.

In the Find Example Project dialog, shown in **[Figure 8](#page-13-2)**, you can:

- a) Filter examples based on architecture or device family, that is, PSoC™ 3, PSoC™ 4, PSoC™ 5LP or PSoC™ 6 MCU, category, or keyword.
- b) Select from the filtered list of examples.
- c) Review the datasheet for the selection (in the **Documentation** tab)
- d) Review the code example for the selection. You can copy the code from this window and paste in your project, which can help speed up code development. Alternatively, you can create a new project (and a new workspace if needed) based on the selection. This can speed up your design process by starting you off with a complete, basic design. You can then adapt that design to your application.

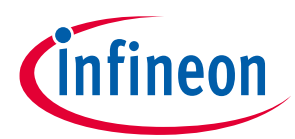

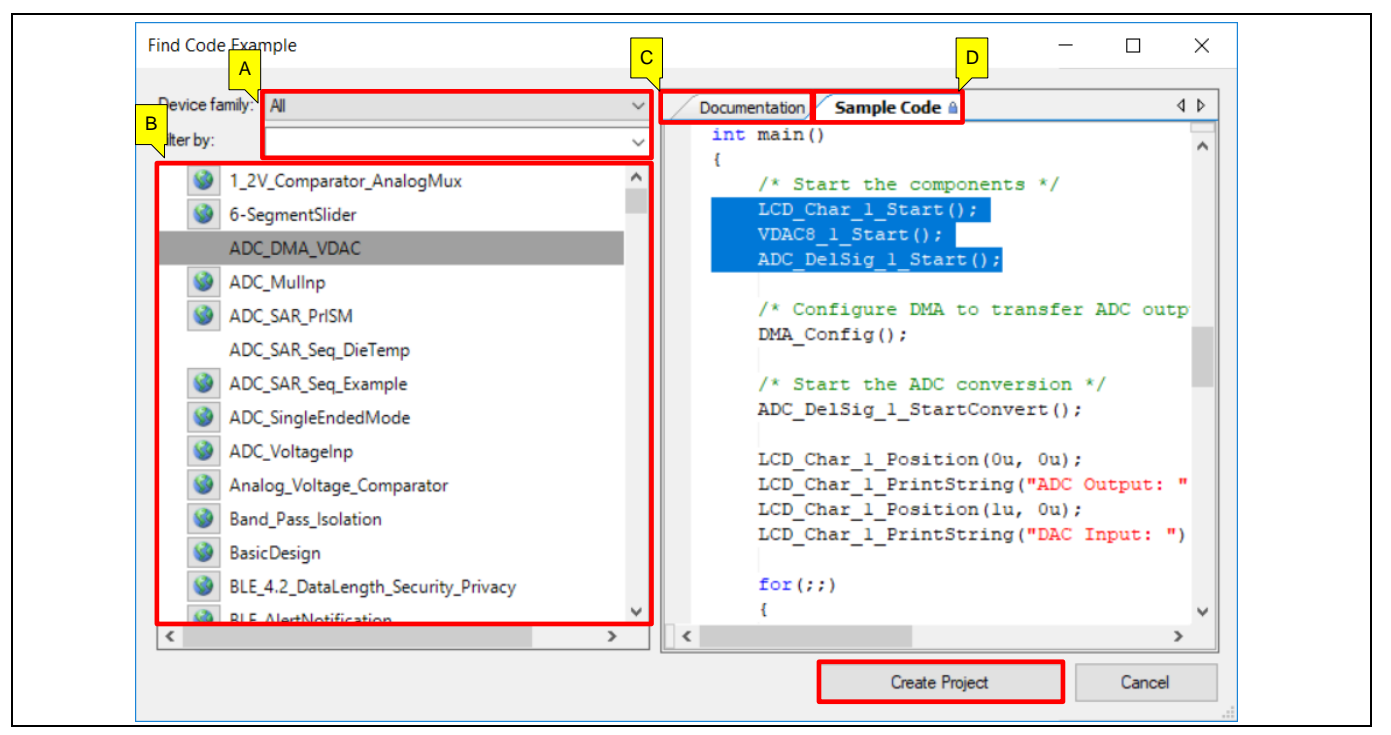

<span id="page-13-2"></span>**Figure 8 Code example projects with sample code**

## <span id="page-13-0"></span>**2.4.2 PSoC™ Creator help**

Visit the **[PSoC™ Creator](http://www.cypress.com/?id=2494&source=an79953) home page** to download the latest version of PSoC™ Creator. Then, launch PSoC™ Creator and navigate to the following items:

- **Quick Start Guide**: Choose **Help** > **Documentation** > **Quick Start Guide**. This guide gives you the basics for developing PSoC™ Creator projects.
- **Simple Component example projects**: Choose **File** > **Open** > **Example projects**. These example projects demonstrate how to configure and use PSoC™ Creator Components.
- **System Reference Guide**: Choose **Help** > **System Reference** > **System Reference Guide**. This guide lists and describes the system functions provided by PSoC™ Creator.
- **[Component datasheets](http://www.cypress.com/?id=4749&rtID=377)**: Right-click a Component and select **Open Datasheet**. Visit the **[PSoC™](http://www.cypress.com/?app=search&searchType=advanced&keyword=&rtID=377&id=4749&source=an79953) 4 [Component datasheets](http://www.cypress.com/?app=search&searchType=advanced&keyword=&rtID=377&id=4749&source=an79953)** page for a list of all PSoC™ 4 Component datasheets.
- **PSoC™ Creator [training videos](http://www.cypress.com/video-library/PSoC-Software)**: These videos provide step-by-step instructions on how to get started with PSoC™ Creator.
- **Document Manager**: PSoC™ Creator provides a document manager to help you to easily find and review document resources. To open the document manager, choose the menu item **Help** > **Document Manager**.

## <span id="page-13-1"></span>**2.5 Technical support**

If you have any questions, our technical support team is happy to assist you. You can create a support request on the **[Technical support](https://www.cypress.com/support)** page. The support team monitors and responds to your questions, issues, and bug reports posted on the **[GitHub](https://github.com/Infineon)** repositories.

You can also use the following support resources if you need quick assistance.

- **[Self-help](https://www.cypress.com/support)**
- **[Local sales office locations](http://www.cypress.com/?id=1062)**

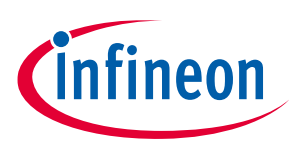

## <span id="page-14-0"></span>**3 PSoC™ 4 feature set**

PSoC™ 4 has an extensive set of features, which include a CPU and memory subsystem, a digital subsystem, an analog subsystem, and system resources, as shown in **[Figure 9](#page-14-1)**. The following sections give brief descriptions of each feature. For more information, see the PSoC™ 4 family device datasheets, technical reference manuals (TRMs), and application notes listed in **PSoC™ [resources](#page-3-0)**.

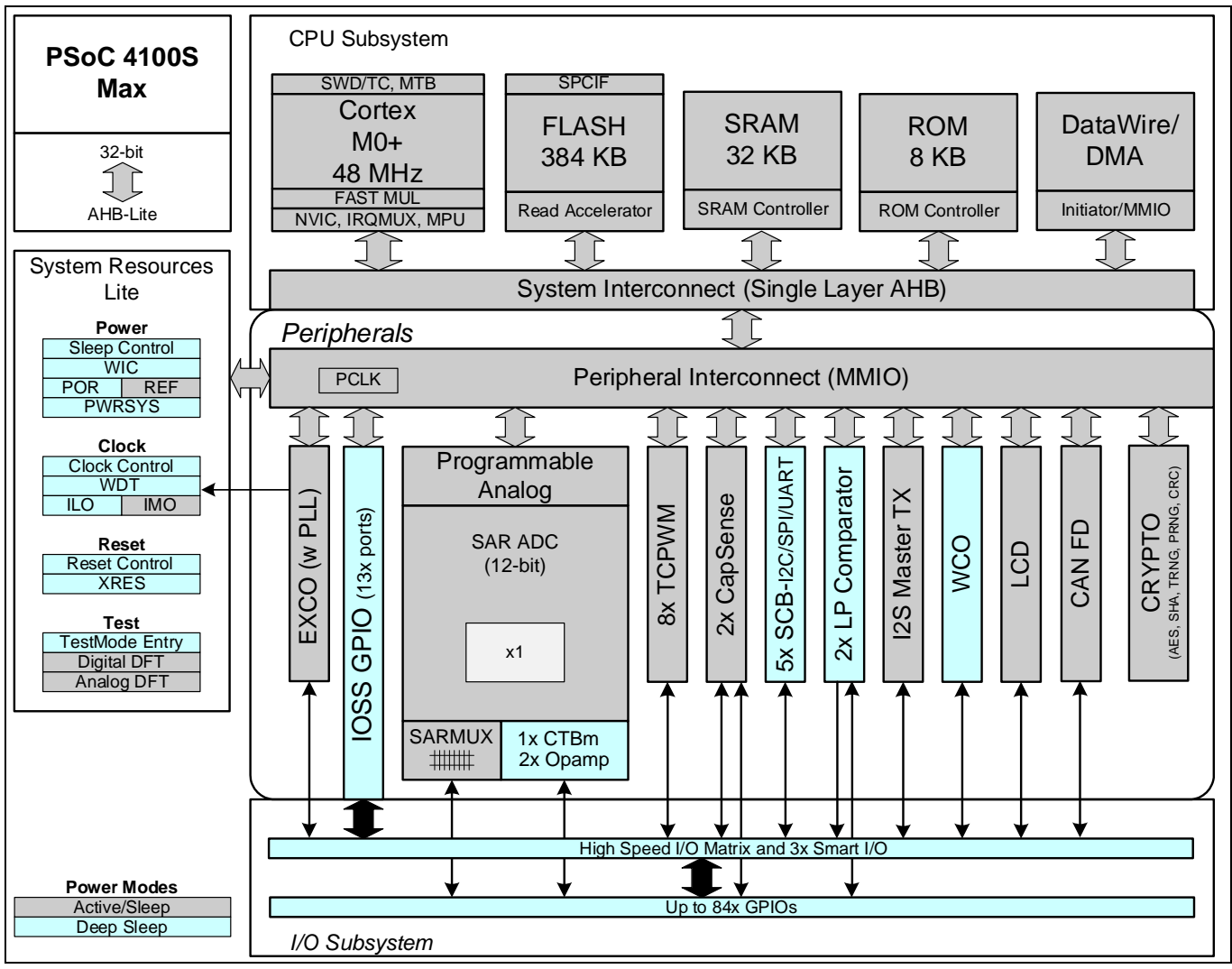

<span id="page-14-1"></span>**Figure 9 PSoC™ 4 architecture (PSoC™ 4100S Max)**

The PSoC™ 4 portfolio consists of several families of Arm® CM0 and CM0+ microcontrollers. Most devices in the portfolio has CAPSENSE™ technology for capacitive-sensing applications. Other key features of the PSoC™ 4 portfolio include a customizable analog front end through programmable analog blocks and wired and wireless connectivity options such as USB, Controller Area Network (CAN), and Bluetooth® LE. These unique features make PSoC™ 4 the industry's most flexible and scalable low-power mixed-signal architecture. The PSoC™ 4 devices are classified as different families, as shown in **[Table 2](#page-14-2)**, based on different features.

<span id="page-14-2"></span>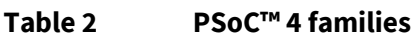

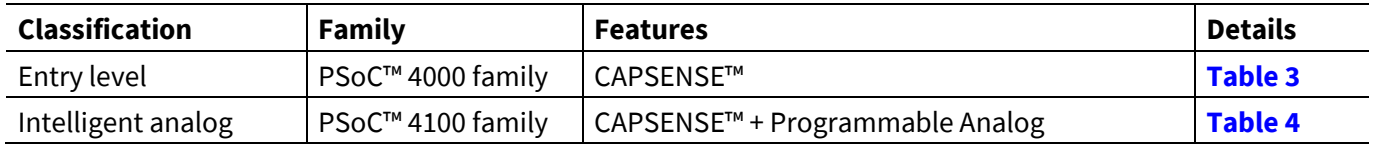

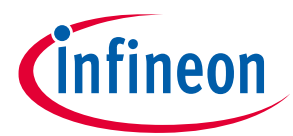

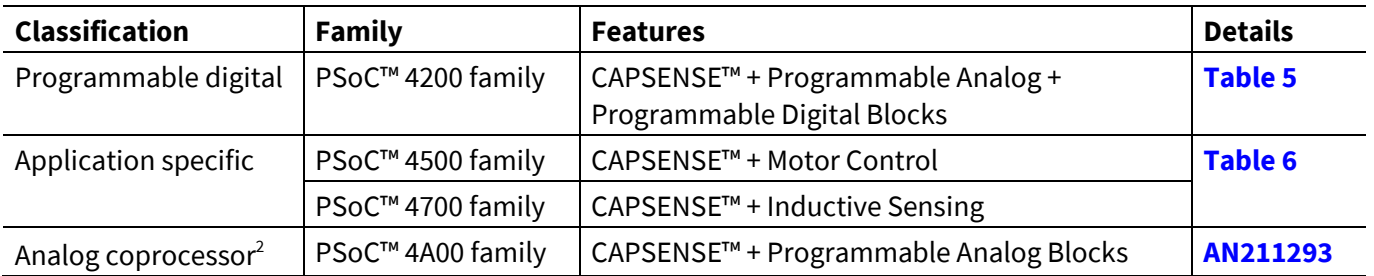

*Note: In [Table 3](#page-15-0) and [Table 4](#page-16-0), the columns highlighted in green indicate the family is supported in ModusToolbox™.*

## <span id="page-15-0"></span>**Table 3 PSoC™ 4000 family features**

| <b>Features</b>    |                                                       | <b>PSoC™ 4000</b>                                  | <b>PSoC™4000S</b>                                   |
|--------------------|-------------------------------------------------------|----------------------------------------------------|-----------------------------------------------------|
| CPU                |                                                       | 16-MHz Cortex®-M0                                  | 48-MHz Cortex®-M0+                                  |
| Flash memory       |                                                       | <b>16 KB</b>                                       | <b>32 KB</b>                                        |
| <b>SRAM</b>        |                                                       | 2KB                                                | 4KB                                                 |
| <b>GPIOS</b>       |                                                       | 20                                                 | 36                                                  |
| CAPSENSE™          |                                                       | 16 sensors                                         | 35 sensors                                          |
|                    | Single-slope ADC (10-bit 46-ksps)                     | None                                               | $\mathbf{1}$                                        |
| Comparators        |                                                       | 1 CSD comparator with a fixed<br>threshold (1.2 V) | Two low-power comparators with<br>wakeup feature    |
| IDACS <sup>3</sup> |                                                       | One 7-bit and one 8-bit                            | Two 7-bits                                          |
| Smart I/O ports    |                                                       | None                                               | $\overline{2}$                                      |
|                    | Power supply range                                    | 1.71 V to 5.5 V                                    | 1.71 V to 5.5 V                                     |
| Low-power modes    |                                                       | Deep Sleep at 2.5 µA                               | Deep Sleep at 2.5 µA                                |
|                    | Segment LCD drive                                     | None                                               | 4 COM segment LCD drive                             |
|                    | Serial communication                                  | One $I^2C$                                         | Two SCBs with programmable $I^2C$ ,<br>SPI, or UART |
|                    | <b>Timer Counter Pulse-Width</b><br>Modulator (TCPWM) | $\mathbf{1}$                                       | 5                                                   |
| Clocks             | Internal main oscillator<br>(IMO)                     | 24 MHz/32 MHz                                      | 24 MHz to 48 MHz                                    |
|                    | Internal low-speed<br>oscillator (ILO)                | 32-kHz internal ILO                                | 40 kHz                                              |
|                    | Watch crystal oscillator<br>(WCO)                     | None                                               | 32-kHZ                                              |
|                    | Power supply monitoring                               | Power-on reset (POR)<br>Brown-out detection (BOD)  | POR, BOD                                            |
| Supported kit      |                                                       | <b>CY8CKIT-040 pioneer kit</b>                     | <b>CY8CKIT-041 pioneer kit</b>                      |
| Supported IDE      |                                                       | <b>PSoC™ Creator</b>                               | PSoC™ Creator, ModusToolbox™                        |

<sup>2</sup> See **[AN211293](https://www.cypress.com/documentation/application-notes/an211293-getting-started-psoc-analog-coprocessor)** for getting started with PSoC™ 4 analog coprocessor family devices.

 $\overline{\phantom{a}}$ 

<sup>3</sup> IDACs are available only when CAPSENSE™ is not in use. See the respective PSoC™ 4 architecture TRM for more details.

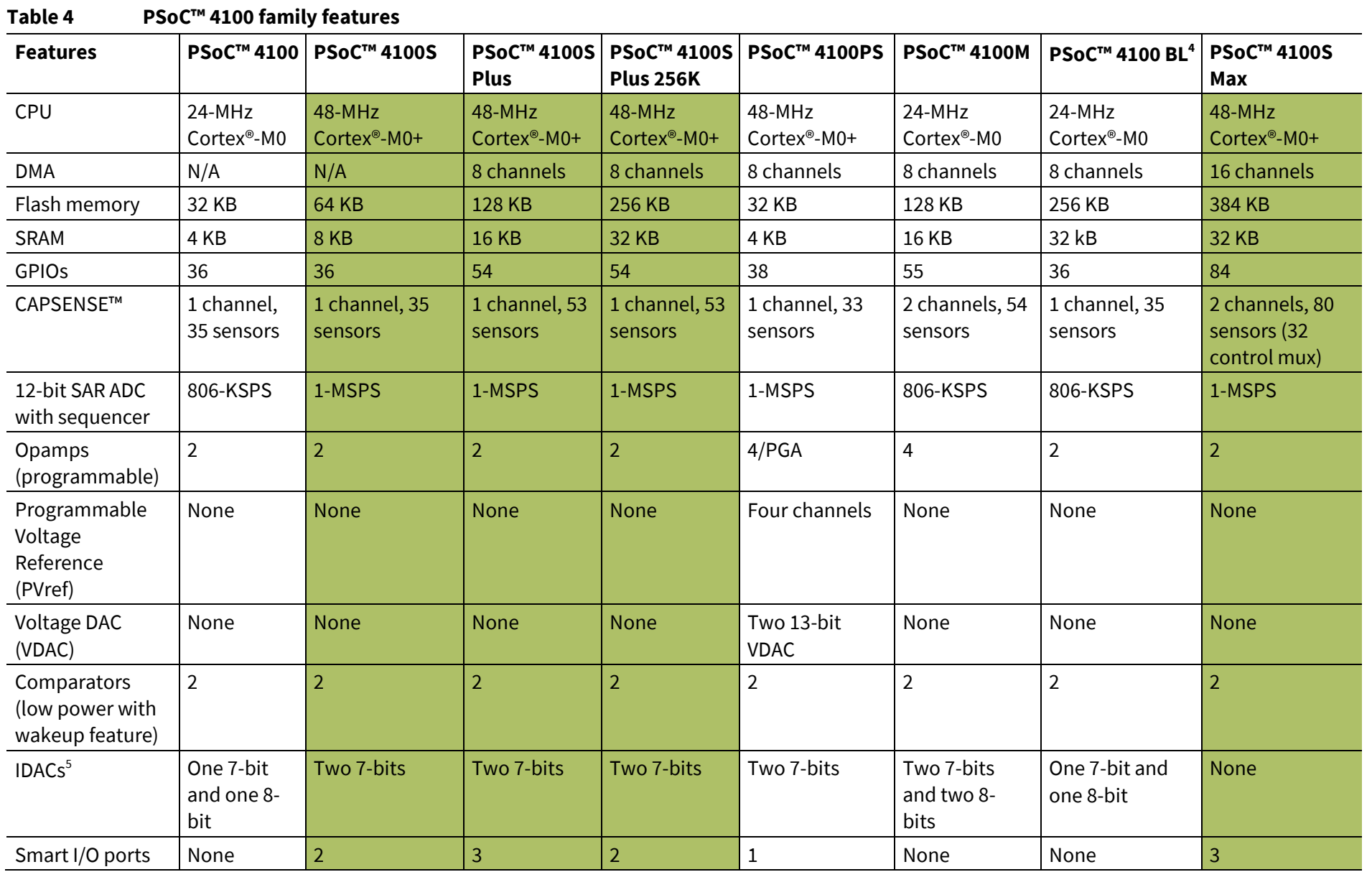

<span id="page-16-0"></span> $\overline{a}$ 

4 See **[AN91267](https://www.cypress.com/documentation/application-notes/an91267-getting-started-psoc-4-ble)** for getting started with PSoC™ 4 Bluetooth® LE Family devices.

5 IDACs are available only when CAPSENSE™ is not in use. See the respective PSoC™ 4 architecture TRM more details.

Application Note

**Getting started with PSoC™** Getting started with PSoC<sup>rM</sup>4

**Ellineon** 

**PSoC™ 4 feature set**

PSoC<sup>TM</sup> 4 feature set

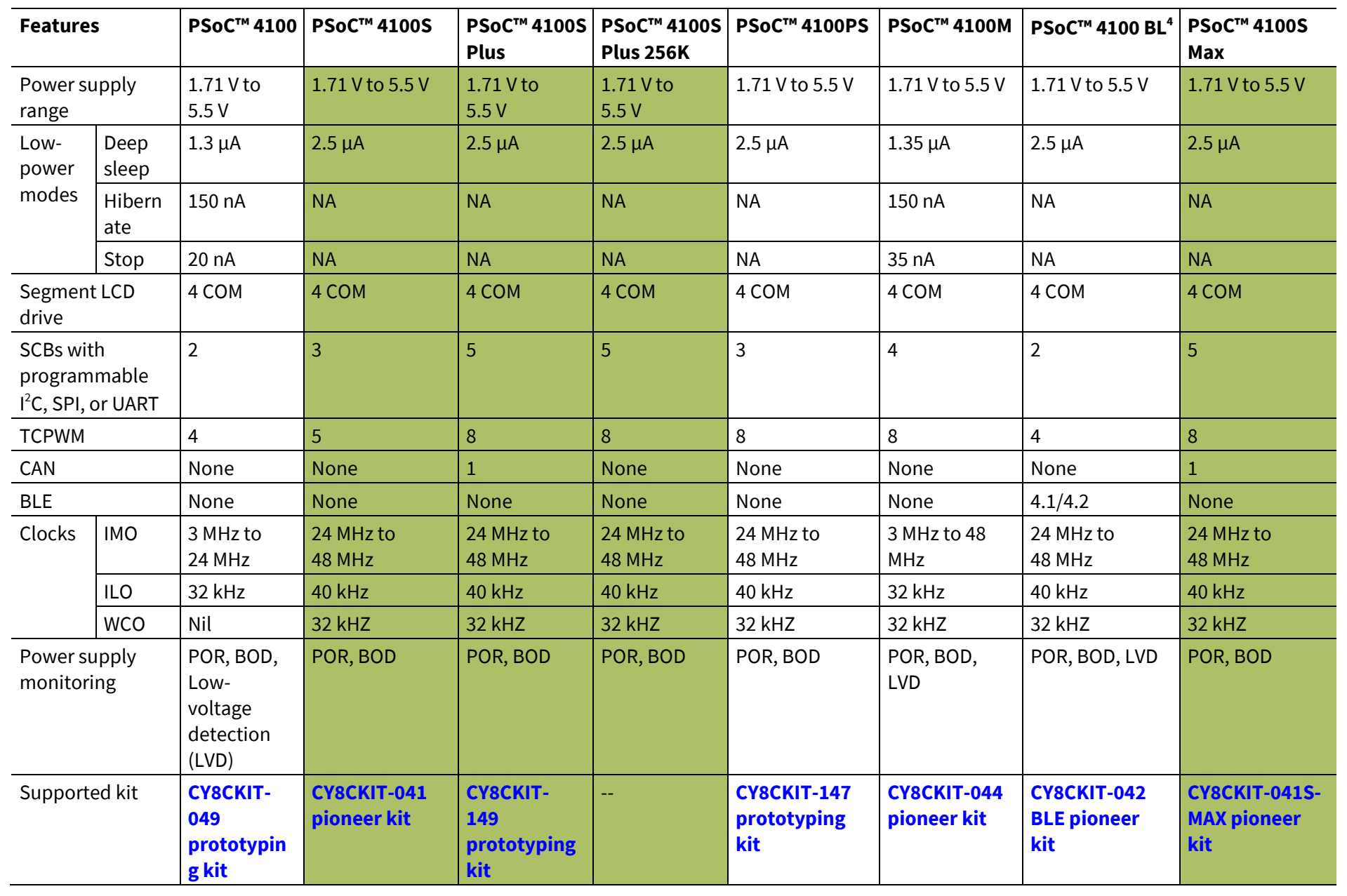

PSoC<sup>TM</sup> 4 feature set

Application Note

**Application Note** 

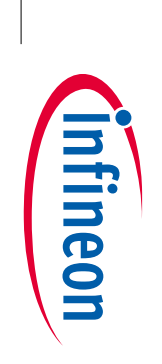

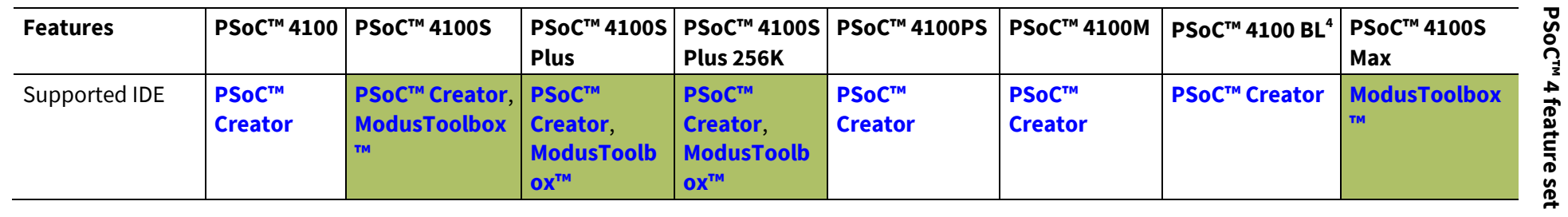

**Getting start**

**ed with PSoC™**

**Getting started with PSoC<sup>rm</sup>4** 

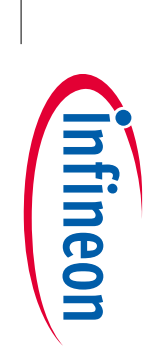

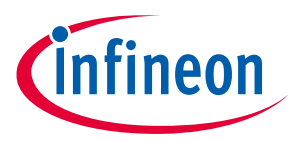

<span id="page-19-0"></span>**Table 5 PSoC™ 4200 family features**

| <b>Features</b>                                          |            | <b>PSoC™4200</b>            | PSoC™ 4200DS   PSoC™ 4200M   PSoC™ 4200L |                                  |                                  | <b>PSoC™4200</b><br>BL <sup>6</sup> |
|----------------------------------------------------------|------------|-----------------------------|------------------------------------------|----------------------------------|----------------------------------|-------------------------------------|
| CM0 CPU                                                  |            | 48 MHz<br>Cortex®-M0        | 48 MHz<br>Cortex®-M0                     | 48 MHz<br>Cortex®-M0             | 48 MHz<br>Cortex®-M0             | 48 MHz<br>Cortex <sup>®</sup> -M0   |
| <b>DMA</b>                                               |            | None                        | 8 channels                               | 8 channels                       | 32 channels                      | None                                |
| Flash memory                                             |            | 32 KB                       | 64 KB                                    | 128 KB                           | 256 KB                           | 256 KB                              |
| <b>SRAM</b>                                              |            | 4KB                         | 8KB                                      | <b>16 KB</b>                     | 32 KB                            | 32 KB                               |
| <b>GPIOS</b>                                             |            | 36                          | 21                                       | 55                               | 96                               | 36                                  |
| CAPSENSE™                                                |            | 1 channel, 35<br>sensors    | None                                     | 2 channels,<br>54 sensors        | 2 channels,<br>94 sensors        | 1 channel, 35<br>sensors            |
| ADC (12-bit, 1-MSPS SAR<br>ADC with sequencer)           |            | $\mathbf{1}$                | None                                     | 1                                | $\mathbf{1}$                     | $\mathbf{1}$                        |
| Opamps (programmable)                                    |            | $\overline{2}$              | None                                     | $\overline{2}$                   | $\overline{4}$                   | $\overline{2}$                      |
| Comparators (low power<br>with wakeup feature)           |            | $\overline{2}$              | $\overline{2}$                           | $\overline{2}$                   | $\overline{2}$                   | $\overline{2}$                      |
| IDACS <sup>7</sup>                                       |            | One 7-bits<br>and one 8-bit | None                                     | Two 7-bits<br>and two 8-<br>bits | Two 7-bits<br>and two 8-<br>bits | One 7-bit<br>and one 8-bit          |
| Programmable logic blocks<br>(UDBs)                      |            | $\overline{4}$              | $\overline{4}$                           | 4                                | 8                                | $\overline{4}$                      |
| Smart I/O ports                                          |            | None                        | $\mathbf{1}$                             | None                             | None                             | None                                |
| Power supply range                                       |            | 1.71 V to<br>5.5V           | 1.71 V to 5.5 V                          | 1.71 V to 5.5 V                  | $1.71V$ to<br>5.5V               | 1.71 V to<br>5.5V                   |
| Low-power                                                | Deep Sleep | $1.3 \mu A$                 | $2 \mu A$                                | $1.3 \mu A$                      | $1.3 \mu A$                      | $1.5 \mu A$                         |
| modes                                                    | Hibernate  | 150 nA                      | <b>NA</b>                                | 150 nA                           | 150 nA                           | 150 nA                              |
|                                                          | Stop       | 20 nA                       | <b>NA</b>                                | 20 nA                            | 20 nA                            | 20 nA                               |
| Segment LCD drive                                        |            | 4 COM                       | None                                     | 4 COM                            | 8 COM                            | 4 COM                               |
| SCBs with programmable<br>I <sup>2</sup> C, SPI, or UART |            | $\overline{2}$              | $\overline{3}$                           | 4                                | $\overline{4}$                   | $\overline{2}$                      |
| <b>TCPWM</b>                                             |            | $\overline{\mathbf{4}}$     | $\overline{4}$                           | 8                                | $\,8\,$                          | $\overline{4}$                      |
| CAN                                                      |            | None                        | None                                     | $\overline{2}$                   | $\overline{2}$                   | None                                |
| <b>BLE</b>                                               |            | None                        | None                                     | None                             | None                             | 4.1/4.2                             |
| <b>USB Full Speed Device</b><br>Controller (USB)         |            | None                        | None                                     | None                             | Yes                              | None                                |
| Clocks                                                   | <b>IMO</b> | 3 MHz to<br>48 MHz          | 3 MHz to<br>48 MHz                       | 3 MHz to<br>48 MHz               | 3 MHz to<br>48 MHz               | 3 MHz to<br>48 MHz                  |
|                                                          | <b>ILO</b> | 32 kHz                      | 40 kHz                                   | 32 kHz                           | 32 kHz                           | 32 kHz                              |
|                                                          | <b>WCO</b> | None                        | None                                     | 32 kHz                           | 32 kHz                           | 32 kHz                              |

<sup>6</sup> See **[AN91267](https://www.cypress.com/documentation/application-notes/an91267-getting-started-psoc-4-ble)** for getting started with PSoC™ 4 Bluetooth® LE family devices.

 $\overline{\phantom{a}}$ 

<sup>7</sup> IDACs are available only when CAPSENSE™ is not in use. See the respective PSoC™ 4 architecture TRM for more details.

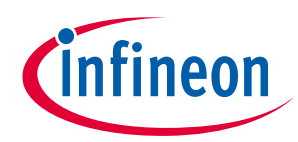

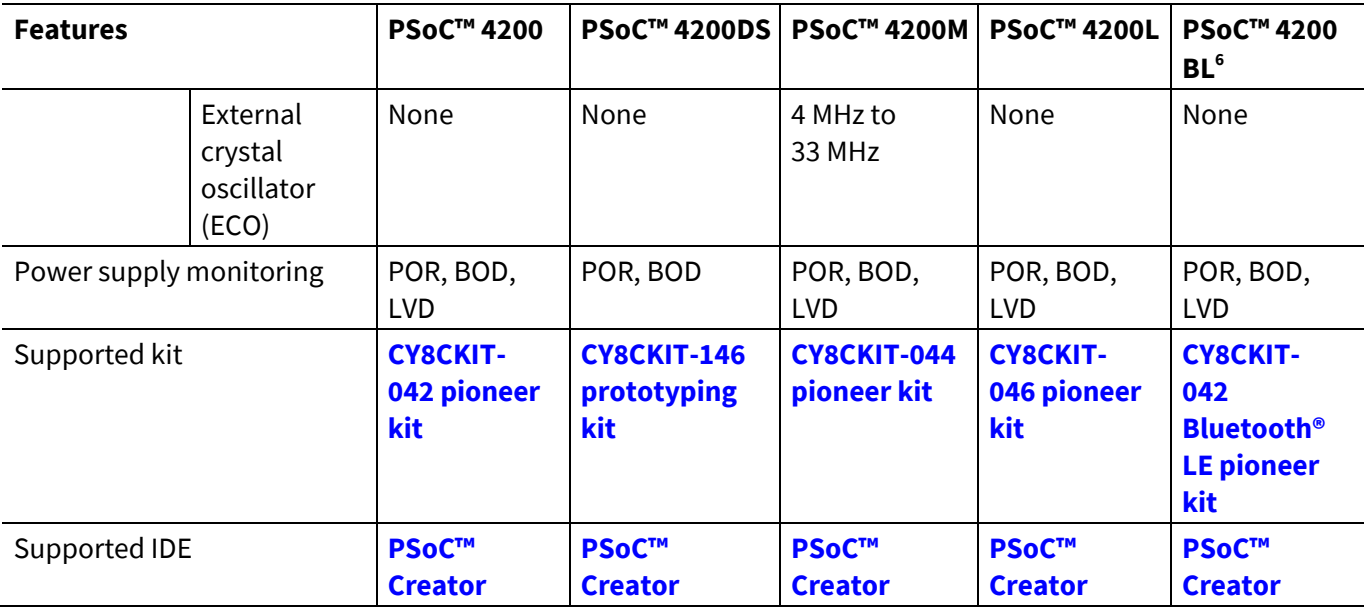

### <span id="page-20-0"></span>**Table 6 PSoC™ 4500 and PSoC™ 4700 family features**

| <b>Features</b>                                |                                         | <b>PSoC™4500S</b>                              | <b>PSoC™4700S</b>                  |
|------------------------------------------------|-----------------------------------------|------------------------------------------------|------------------------------------|
| CM0+CPU                                        |                                         | 48 MHz Cortex®-M0+                             | 48 MHz Cortex®-M0+                 |
| <b>DMA</b>                                     |                                         | 8 channels                                     | None                               |
| Flash memory                                   |                                         | 256 KB                                         | 32 KB                              |
| <b>SRAM</b>                                    |                                         | 32 KB                                          | 4 KB                               |
| <b>GPIOS</b>                                   |                                         | 53                                             | 36                                 |
| CAPSENSE™                                      |                                         | 1 channel, 52 sensors                          | 1 channel, 35 sensors              |
| MagSense                                       |                                         | None                                           | 1 channel                          |
| <b>ADC</b>                                     |                                         | Two 12-bits, 1-MSPS SAR ADCs<br>with sequencer | 10-bit, 16.8-ksps Single slope ADC |
| Opamps (programmable)                          |                                         | $\overline{4}$                                 | None                               |
| Comparators (low power with<br>wakeup feature) |                                         | $\overline{2}$                                 | $\overline{2}$                     |
| IDACS <sup>8</sup>                             |                                         | Two 7-bits                                     | Two 7-bits                         |
| Smart I/O ports                                |                                         | $\overline{2}$                                 | 2                                  |
| Power supply range                             |                                         | 1.71 V to 5.5 V                                | 1.71 V to 5.5 V                    |
| Low-power                                      | Deep Sleep                              | $1.3 \mu A$                                    | $2.5 \mu A$                        |
| modes                                          | Hibernate                               | 150 nA                                         | <b>NA</b>                          |
|                                                | Stop                                    | 20 nA                                          | <b>NA</b>                          |
| Segment LCD drive                              |                                         | 4 COM                                          | 8 COM                              |
| <b>UART</b>                                    | SCBs with programmable $I^2C$ , SPI, or | 5                                              | 2                                  |
| <b>TCPWM</b>                                   |                                         | 8                                              | 5                                  |
|                                                | Motor Control Acceleration (MCA)        | $\overline{2}$                                 | None                               |

<sup>8</sup> IDACs are available only when CAPSENSE™ is not in use. See the respective PSoC™ 4 architecture TRM for more details.

l

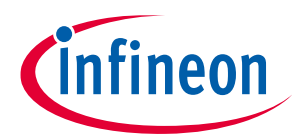

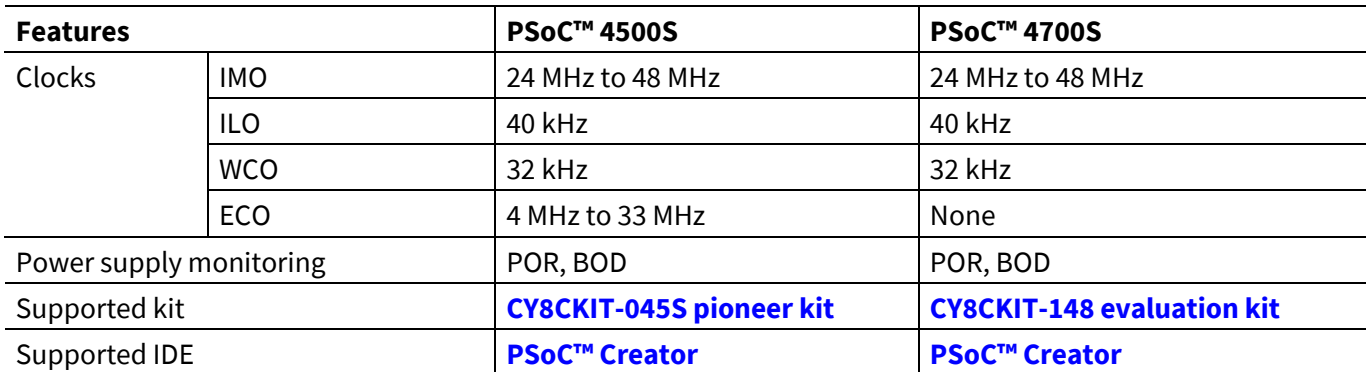

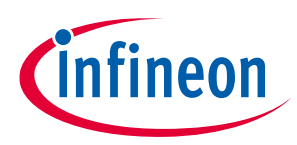

**PSoC™ is more than an MCU**

## <span id="page-22-0"></span>**4 PSoC™ is more than an MCU**

**[Figure 10](#page-22-1)** shows that a typical MCU contains a CPU (such as 8051 or an Arm® Cortex®) with a set of peripheral functions such as ADCs, DACs, UARTs, SPIs, and general I/O, all linked to the CPU's register interface. Within the MCU, the CPU is the "heart" of the device – the CPU manages everything from setup to data movement to timing. Without the CPU, the MCU cannot function.

**[Figure 11](#page-22-2)** shows that PSoC™ is quite different. With PSoC™, the CPU, analog, digital, and I/O are equally important resources in a programmable system. *It is the system's interconnect and programmability that is the heart of PSoC™ – not the CPU.* The peripheral analog and digital are interconnected with a highly configurable matrix of signal and data bus meshing that allows you to create custom designs that meet your application requirements. *You can program PSoC™ to emulate an MCU, but you cannot program an MCU to emulate PSoC™.*

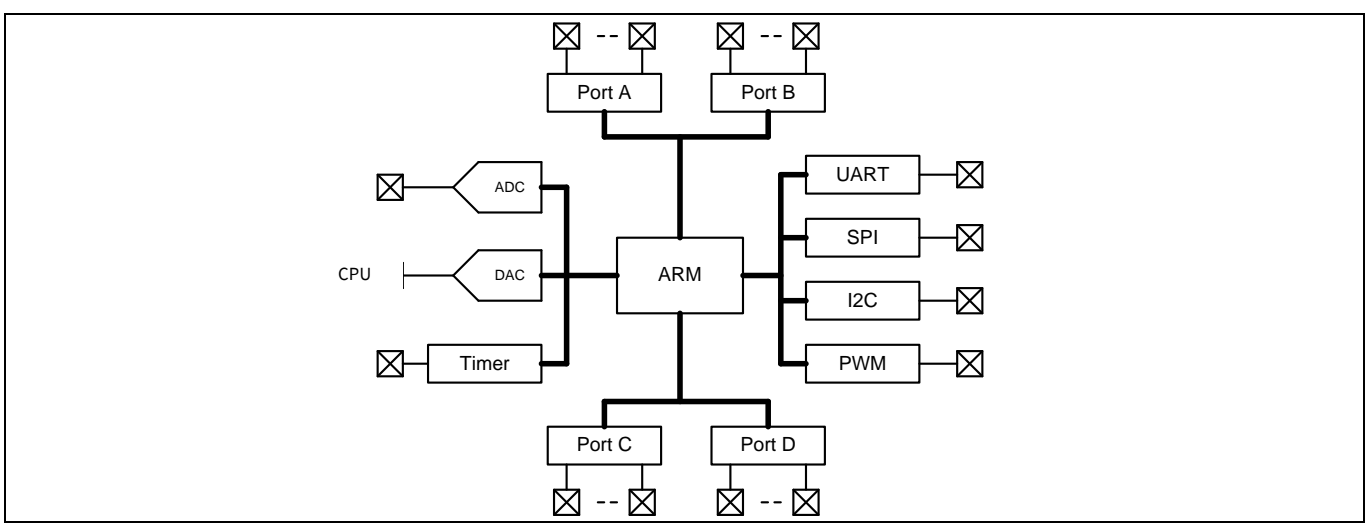

<span id="page-22-1"></span>**Figure 10 Block diagram of a typical MCU**

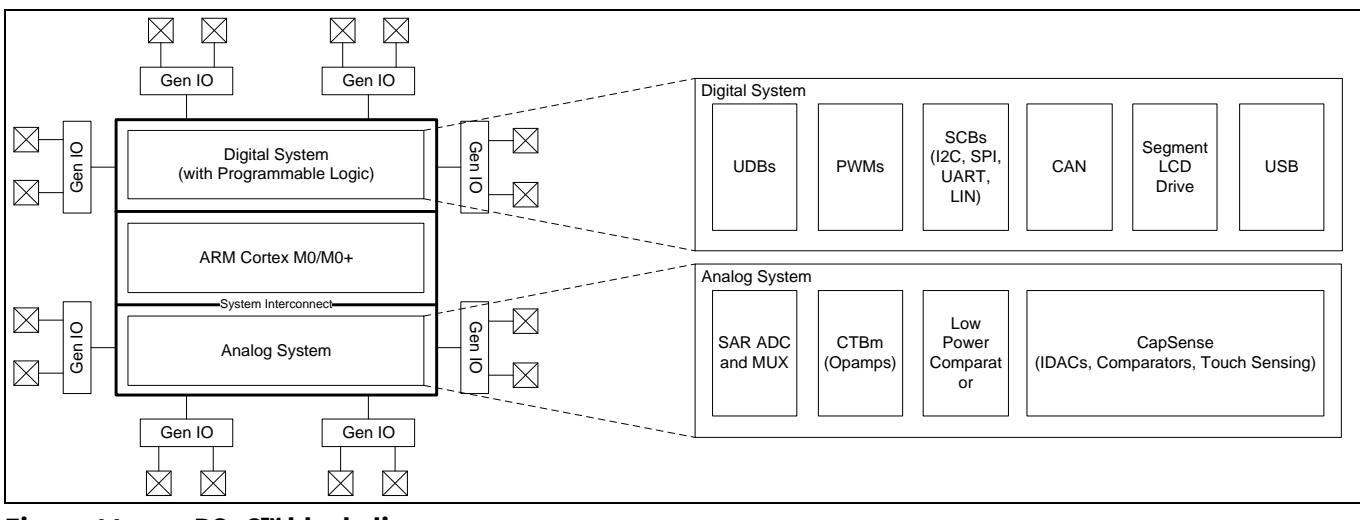

<span id="page-22-2"></span>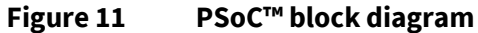

A typical MCU requires CPU firmware to process state machines, use a timer for timing, and drive an output pin. Thus, the functional path is almost always through the CPU. However, with PSoC™, asynchronous parallel processing is possible. You can configure a PSoC™ to have elements that operate independently from the CPU. The projects included with this application note demonstrate this concept. The PSoC™ is configured to make an LED blink without writing any code for the CPU.

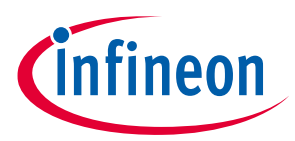

### **PSoC™ is more than an MCU**

## <span id="page-23-0"></span>**4.1 The concept of PSoC™ Creator Components**

One other important thing about PSoC™ is the availability of PSoC™ Creator IDE. In PSoC™ Creator, different PSoC™ resources are organized as graphical elements called Components, which can be dragged and dropped onto a schematic to quickly build designs. Every peripheral in PSoC™ is available as a pre-validated PSoC™ Creator Component – PWM Component, ADC Component, DAC Component, CAPSENSE™ Component, UART Component and so on. The availability of pre-validated Components in the PSoC™ Creator significantly reduces the development time. It also allows you to quickly make changes in the design using graphical options.

For example, configuring a PWM to blink an LED in a typical microcontroller involves the following:

- 1. Locate the registers corresponding to the PWM block.
- 2. Calculate the values to be written to the PWM registers based on the required PWM period and duty cycle.
- 3. Write many lines of code to configure the PWM registers, set the pin drive mode, and to connect the PWM output to the pin. Many MCUs do not offer alternate pins to connect to the internal blocks.

To implement the same functionality in PSoC™ is a trivial exercise, as you will find out later in this application note. Later, if you need to reconfigure the same PWM block to a Timer, you do not need anything more than a few mouse clicks in PSoC™ Creator.

The PSoC™ also has programmable digital blocks known as Universal Digital Blocks (UDBs). PSoC™ Creator also provides several Components made of UDBs such as UART, SPI, I2S, Timer, PWM, Counter, Digital Gates (AND, OR, NOT, XOR, and so on), and many more. You can even create your own custom state machines and digital logic using the UDBs in PSoC™ Creator. The method to create your own custom PSoC™ Creator Components is provided in the **PSoC™ [Creator Component author guide](http://www.cypress.com/documentation/component-datasheets/psoc-creator-component-author-guide)**.

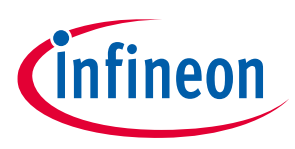

## <span id="page-24-0"></span>**5 My first PSoC™ 4 design using ModusToolbox™**

This section:

- Demonstrates how PSoC™ can be programmed to do more than a traditional MCU.
- Shows how to build a simple PSoC™ application and program it into a development kit.
- Provides detailed steps to use Eclipse IDE for **[ModusToolbox™](https://www.cypress.com/products/modustoolbox)**.

However, ModusToolbox™ software is IDE-neutral. The steps in this section use the Eclipse IDE for ModusToolbox™ to launch the Project Creator. The resulting project is automatically imported into the IDE.

Note that you can use Project Creator, Library Manager, and any Configurator as stand-alone tools on Linux, macOS, or Windows. These tools create or modify files in your application folder. From the command line, you can then export that application to the supported third-party IDEs, like VS Code, IAR Embedded Workbench, or Keil µVision. It is not mandatory to use Eclipse IDE. For more details, see Exporting to IDEs in the **[ModusToolbox™](https://www.cypress.com/ModusToolboxUserGuide) user guide**.

## <span id="page-24-1"></span>**5.1 Before you begin**

## <span id="page-24-2"></span>**5.1.1 Have you installed ModusToolbox™?**

Download and install ModusToolbox™ from the **[ModusToolbox™](https://www.cypress.com/products/modustoolbox-software-environment) home page**. After installing the software, see the Quick Start Guide and User Guide in ModusToolbox™ IDE to get an overview of the software.

## <span id="page-24-3"></span>**5.1.2 Do you have a development kit or prototyping kit?**

Testing this design requires one of the kits listed in **[Table 7](#page-24-5)**, which has an integrated programmer.

| Kit name                | Kit type        | <b>Supported device family</b> | Part number      |
|-------------------------|-----------------|--------------------------------|------------------|
| CY8CKIT-145             | Prototyping kit | PSoC™ 4000S                    | CY8C4045AZI-S413 |
| <b>CY8CKIT-041-41XX</b> | Pioneer kit     | PSoC™4100S                     | CY8C4146AZI-S433 |
| CY8CKIT-149             | Prototyping kit | PSoC™ 4100S Plus               | CY8C4147AZI-S475 |
| CY8CKIT-041S-Max        | Pioneer kit     | PSoC™4100S Max                 | CY8C4149AZI-S598 |

<span id="page-24-5"></span>**Table 7 List of PSoC™ 4 pioneer kits, prototyping kits, and supported devices**

## <span id="page-24-4"></span>**5.2 Using these instructions**

These instructions are grouped into several sections. Each section explains a phase of the application development workflow. The major sections are:

- **[Part 1: Creating a new application](#page-25-1)**
- **[Part 2: Viewing and modifying the design](#page-28-0)**
- **[Part 3: Writing firmware](#page-36-0)**
- **[Part 4: Building the application](#page-39-0)**
- **[Part 5: Programming the device](#page-40-0)**
- **[Part 6: Testing your design](#page-42-0)**

This design is developed for the kits listed in **[Table 7](#page-24-5)**. You can test this example by selecting the appropriate kit while creating the application.

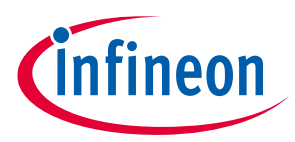

## <span id="page-25-0"></span>**5.3 About the design**

This design uses the CM0+ CPU of PSoC™ 4 to execute two tasks: UART communication and LED control. The CM0+ CPU uses the UART to print "Hello World" message to the serial port stream and starts blinking the user LED on the kit.

## <span id="page-25-1"></span>**5.4 Part 1: Creating a new application**

This section provides the step-by-step process to create a new application. The '**Empty PSoC4 App**' starter application is used to guide you through the design development stages and programming.

If you are familiar with developing projects with ModusToolbox™, you can use the '**Hello World**' starter application directly; see **[Code example](#page-9-0)** for details. This starter application is a complete design, with the firmware written for the supported kits. You can go through the instructions and observe how the steps are implemented in the code example.

Even if you start from the scratch and follow the instructions in this application note, you can use the code example as a reference.

Launch ModusToolbox™ to get started. Note that ModusToolbox™ will need access to the internet to successfully clone the starter application onto your machine.

## <span id="page-25-2"></span>**5.4.1 Select a new workspace**

When launched, ModusToolbox™ displays a dialog, where you can choose a directory for the workspace. The workspace directory is used to store workspace preferences and development artifacts. Click **Browse** and choose an existing empty directory, alternatively you can type a directory name along with the complete path, and ModusToolbox™ will create the directory.

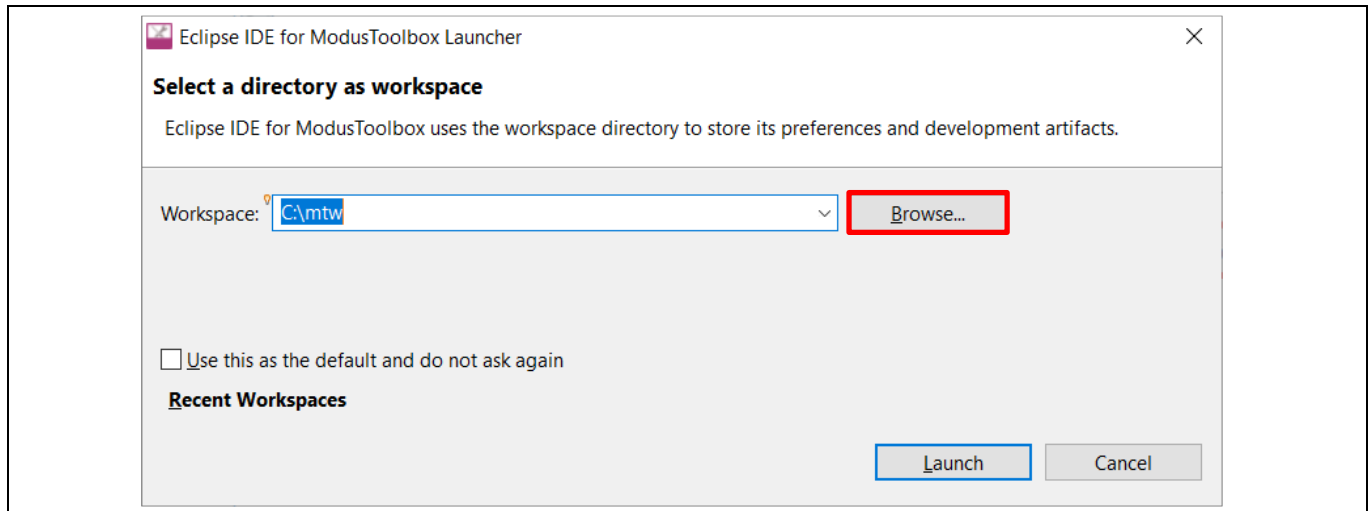

**Figure 12 Selecting workspace directory**

### <span id="page-25-3"></span>**5.4.2 Create a new ModusToolbox™ application**

- a) Click **New Application** in the **Start** group of the **Quick Panel**.
- b) Alternatively, choose **File** > **New** > **ModusToolbox Application**.

The ModusToolbox™ IDE application window appears.

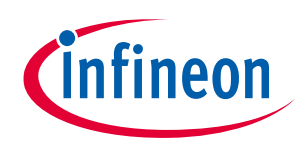

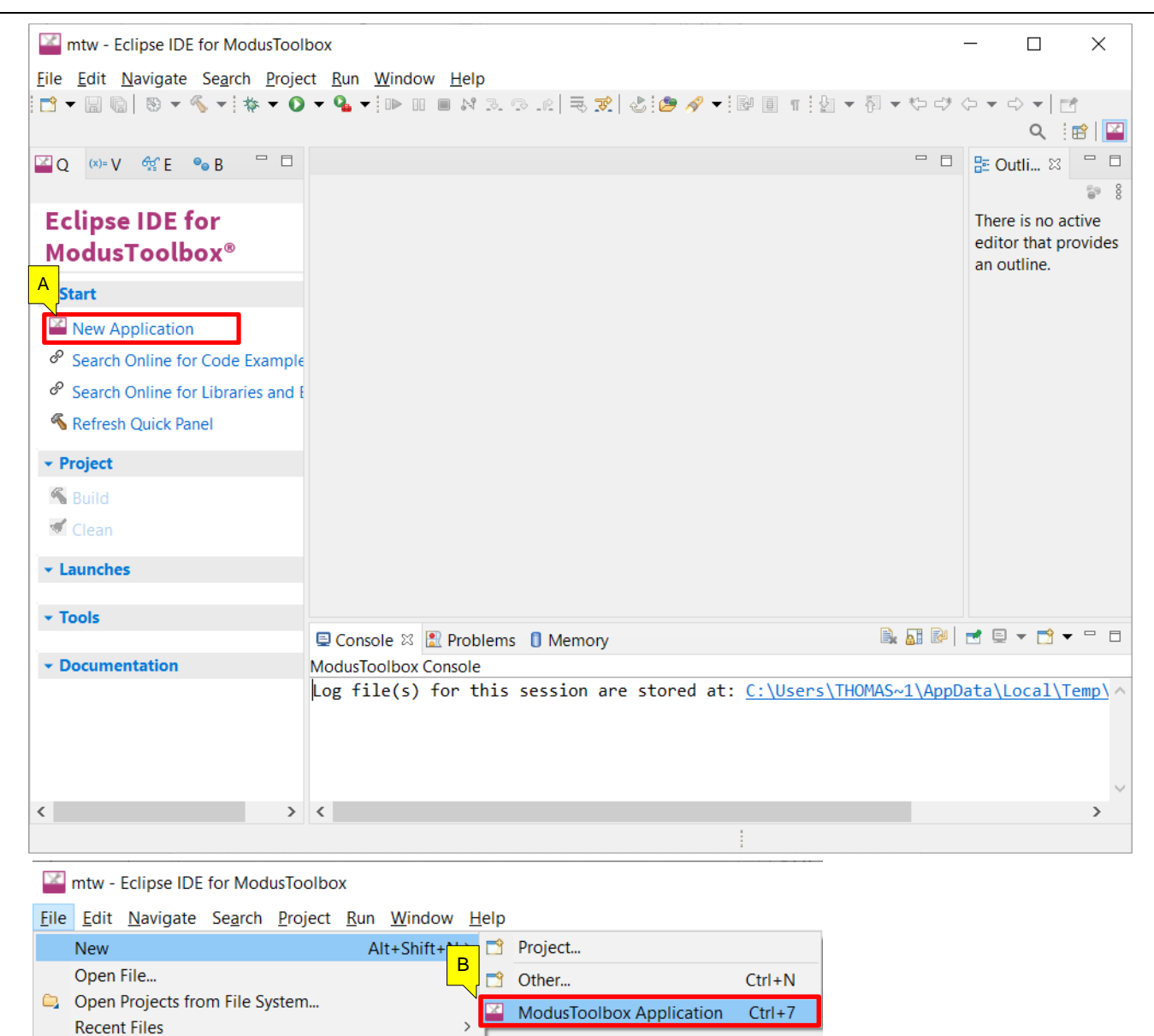

**Figure 13 Create a new ModusToolbox™ IDE application**

## <span id="page-26-0"></span>**5.4.3 Select a target PSoC™ 4 development kit**

ModusToolbox™ speeds up the development process by providing BSPs that set various workspace/project options for the development kit specified in the new application dialog.

a) In the Choose Board Support Package (BSP) dialog, choose the Kit Name, for example, CY8CKIT-041S-MAX.

b) Click **Next**.

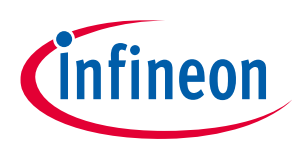

| Enter filter text                                                                                                    |                                                                                                    |                                                                                              |   | Import CY8CKIT-041S-MAX                                                                                                    |
|----------------------------------------------------------------------------------------------------|----------------------------------------------------------------------------------------------------|----------------------------------------------------------------------------------------------|---|----------------------------------------------------------------------------------------------------|
| Kit Name<br>AIROC Bluetooth BSPs<br>SoC 4 BSPs<br>$\overline{A}$<br>CY8CKIT-041-41XX<br>CY8CKIT-041S-MAX<br>CY8CKIT-045S<br><b>CY8CKIT-145-40XX</b><br>CY8CKIT-149<br>PSOC4-GENERIC<br>PSoC 6 BSPs<br>▶ XMC BSPs<br>$\blacktriangleleft$ | $\triangle$ MCU<br>CY8C4146AZI-S433<br>CY8C4149AZI-S598<br>CY8C4548AZI-S485<br>CY8C4045AZI-S413<br>CY8C4147AZI-S475<br>CY8C4548AZI-S485 | $<$ none $>$<br>$<$ none $>$<br>$<$ none $>$<br>$<$ none $>$<br>$<$ none $>$<br>$<$ none $>$ | Þ | Connectivity Device   The PSoC 4100S Max Pioneer Kit enables you to evaluate and develop with<br>Cypress's fifth-generation, low-power CapSense solution using the PSoC 4100S<br>Max device.<br><b>Kit Features:</b><br>. World's Most Reliable, Lowest Power CapSense Solution<br>. On-board Programmer and Debugger<br>. Ready-to-Use CapSense Buttons<br>· Ready-to-Use CapSense Touchpad<br>. Ready-to-Use CapSense Slider<br>. Ready-to-Use CapSense Proximity<br>• Thermistor<br><b>Kit Contents:</b><br>· CY8CKIT-041S-Max PSoC 4100S Max Pioneer Board<br>· CY8CKIT-041S-Max Capacitive Sensing Expansion Board<br>. USB Type-A to Micro-B cable<br>· Six jumper wires<br>. 40 pin FFC cable<br>· Quick Start Guide |
| Summary:<br>BSP: CY8CKIT-041S-MAX<br>Press "Next" to select application.                                                                                                    |                                                                                                    |                                                                                              |   | B                                                                                                    |

**Figure 14 Choose target hardware**

- c) In the **Select Application** dialog, select the **Empty PSoC4 App** template application.
- d) In the **New Application Name** field, type a name for the application, such as **Hello\_World**. You can also retain the default name.
- e) Click **Create.** ModusToolbox™ will create the application project.

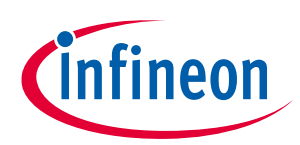

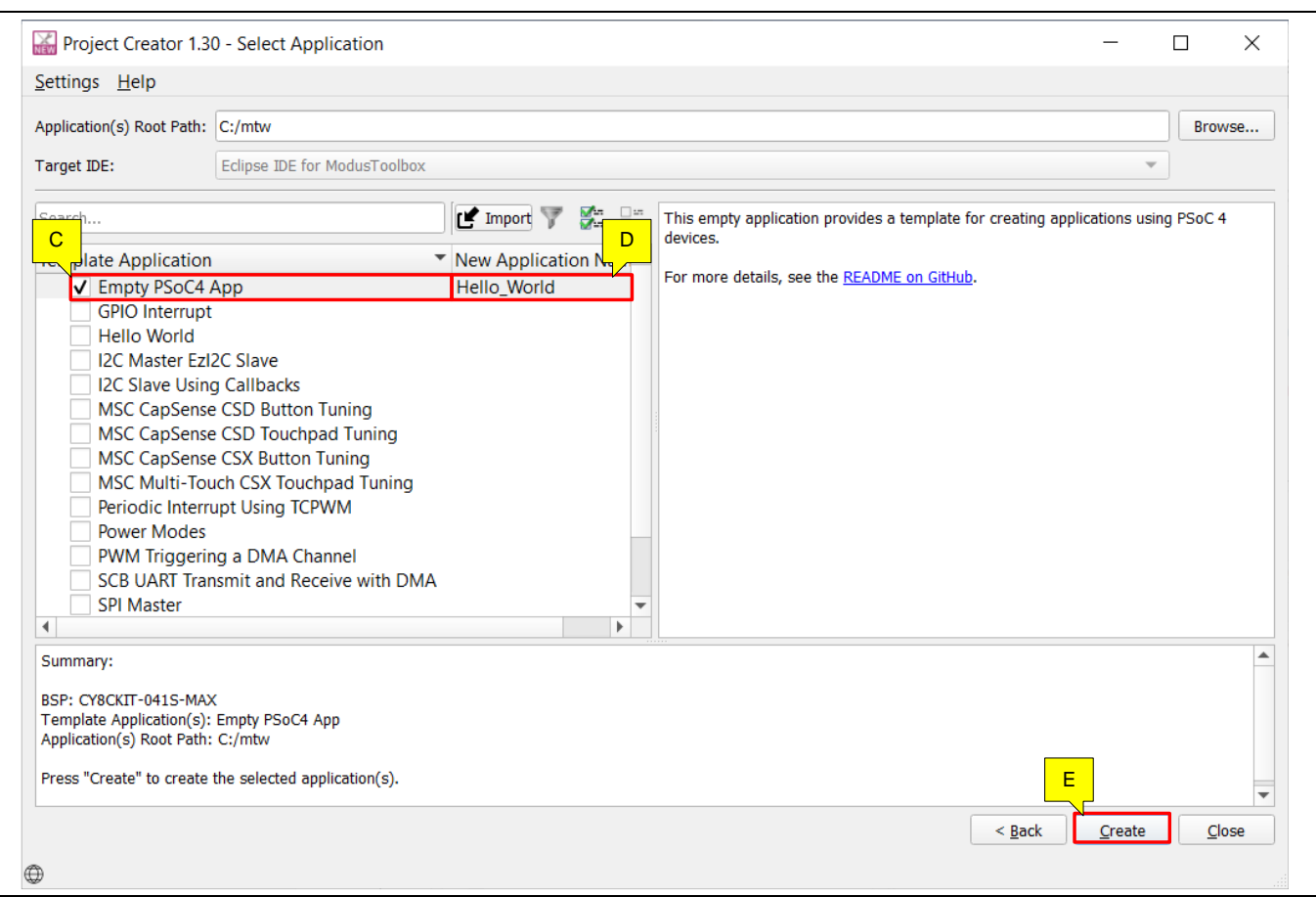

### **Figure 15 Choosing starter application**

You have successfully created a new ModusToolbox™ application for a PSoC™ 4.

The BSP uses the device listed in **[Table 7](#page-24-5)** based on the selected kit.

If you are using custom hardware based on PSoC™ 4, or a different PSoC™ 4 part number, see the **[ModusTool](https://www.cypress.com/file/504361/download)box™ user guide**. The guide is also available in the *ide\_2.2>docs* folder of the ModusToolbox™ installation directory.

### <span id="page-28-0"></span>**5.5 Part 2: Viewing and modifying the design**

### <span id="page-28-1"></span>**5.5.1 Project structure**

**[Figure 16](#page-29-0)** shows the ModusToolbox™ project explorer displaying the structure of the application project.

In the ModusToolbox™ IDE, a PSoC™ 4 application consists of a project to develop code for the CM0+ CPU.

- a) The project folder consists of various subfolders, each denoting a specific aspect of the project.
- b) The *build* folder contains all artifacts resulting from the make build of the project. The output files are organized by target BSPs.
- c) The *libs* folder has libraries that are local to the application. By default, the BSP for the created application is local and available in this folder. This allows you to change the BSP for a given application without worrying that the changes will propagate to other applications.

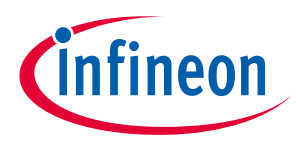

- d) The *mtb\_shared* folder has sub-folders belonging to different middleware; PSoC™ 4 HAL, PSoC™ 4 PDL, CAPSENSE™ etc. These are individual libraries that are downloaded based on the *.mtb* files provided within the project. These libraries, by default, are shared across the projects in the workspace.
- e) The *mtb* files provide the location from which ModusToolbox™ pulls the content. These files typically contain the GitHub location of the entire library. A *.mtb* file can point to content that contains another *.mtb* file. ModusToolbox™ processes this nested *.mtb* file recursively and downloads all libraries.

For example, the BSP lib file *TARGET\_CY8CKIT-041S-MAX.mtb* points to **[https://github.com/Infineon/TARGET\\_CY8CKIT-041S-MAX#latest-v1.X](https://github.com/Infineon/TARGET_CY8CKIT-041S-MAX#latest-v1.X)**. The *latest-v1.X* tag in the link denotes the specific release of the BSP.

In another example, *capsense.mtb* points to the library hosted at **<https://github.com/Infineon/capsense#latest-v3.X>**.

f) Note that application project contains a *Makefile*. This has instructions on how to recreate the project. This file also contains the set of directives, which the make tool uses to compile and link the application project.

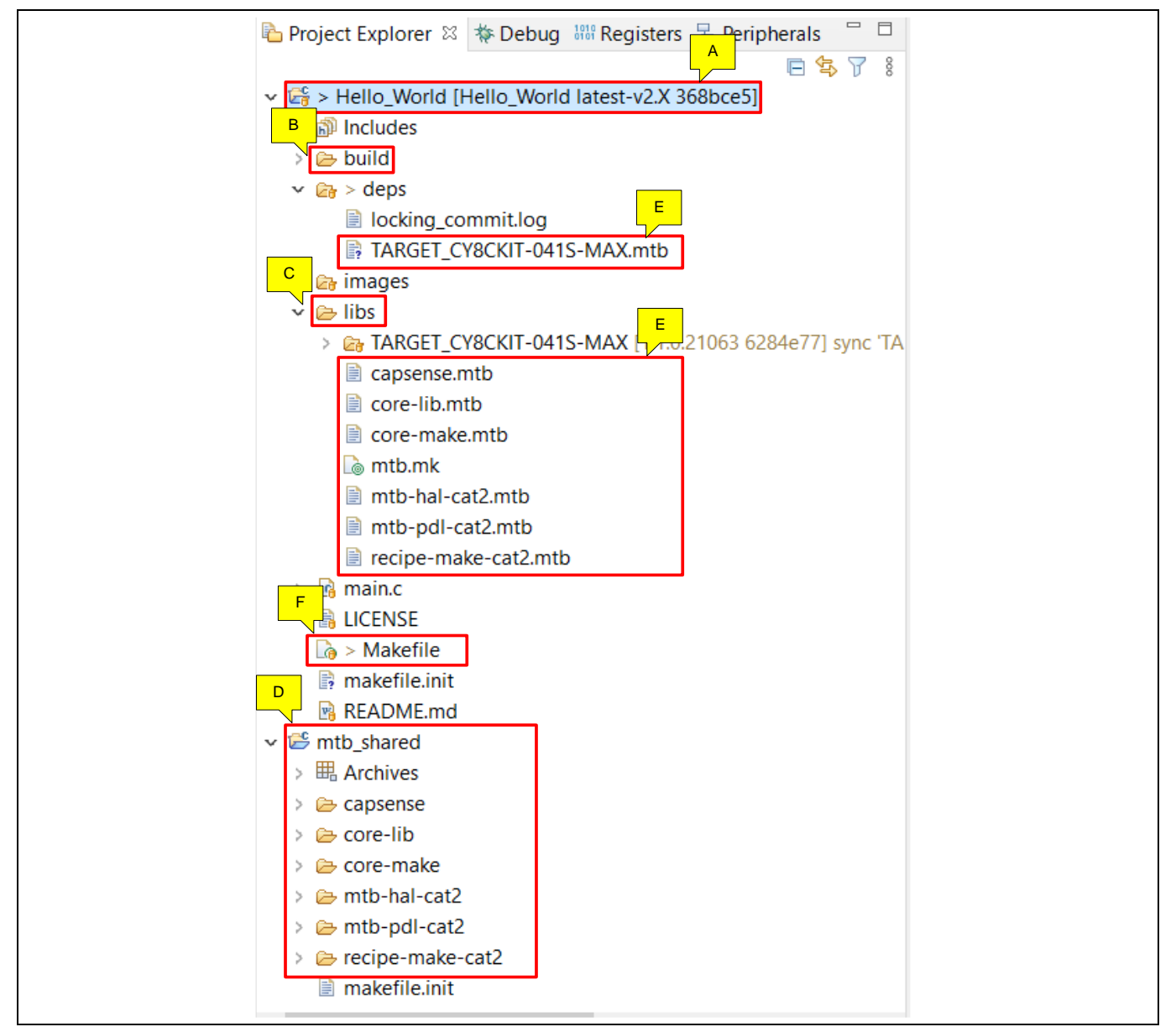

<span id="page-29-0"></span>**Figure 16 Project explorer view**

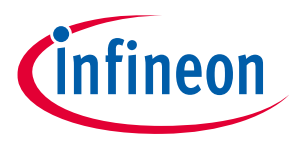

g) The files provided by the BSP are listed under the *TARGET\_x* folder in the *libs* folder. All configuration files generated by the device and peripheral configurators are included in the *COMPONENT\_BSP\_DESIGN\_MODUS/GeneratedSource* folder of the BSP and are prefixed with *cycfg\_*. These files contain the design configuration defined by the BSP. Double-click the *design.modus* file to view the design configuration.

The *TARGET\_x* folder also contains the *.lib* files in the *deps* folder that specify the middleware and other libraries used in the project, and the linker scripts and the startup code for the PSoC™ 4 device used on the board.

**[Figure 17](#page-30-0)** shows the ModusToolbox™ project explorer displaying the structure of the *libs* folder, which contains the BSP files for this workspace.

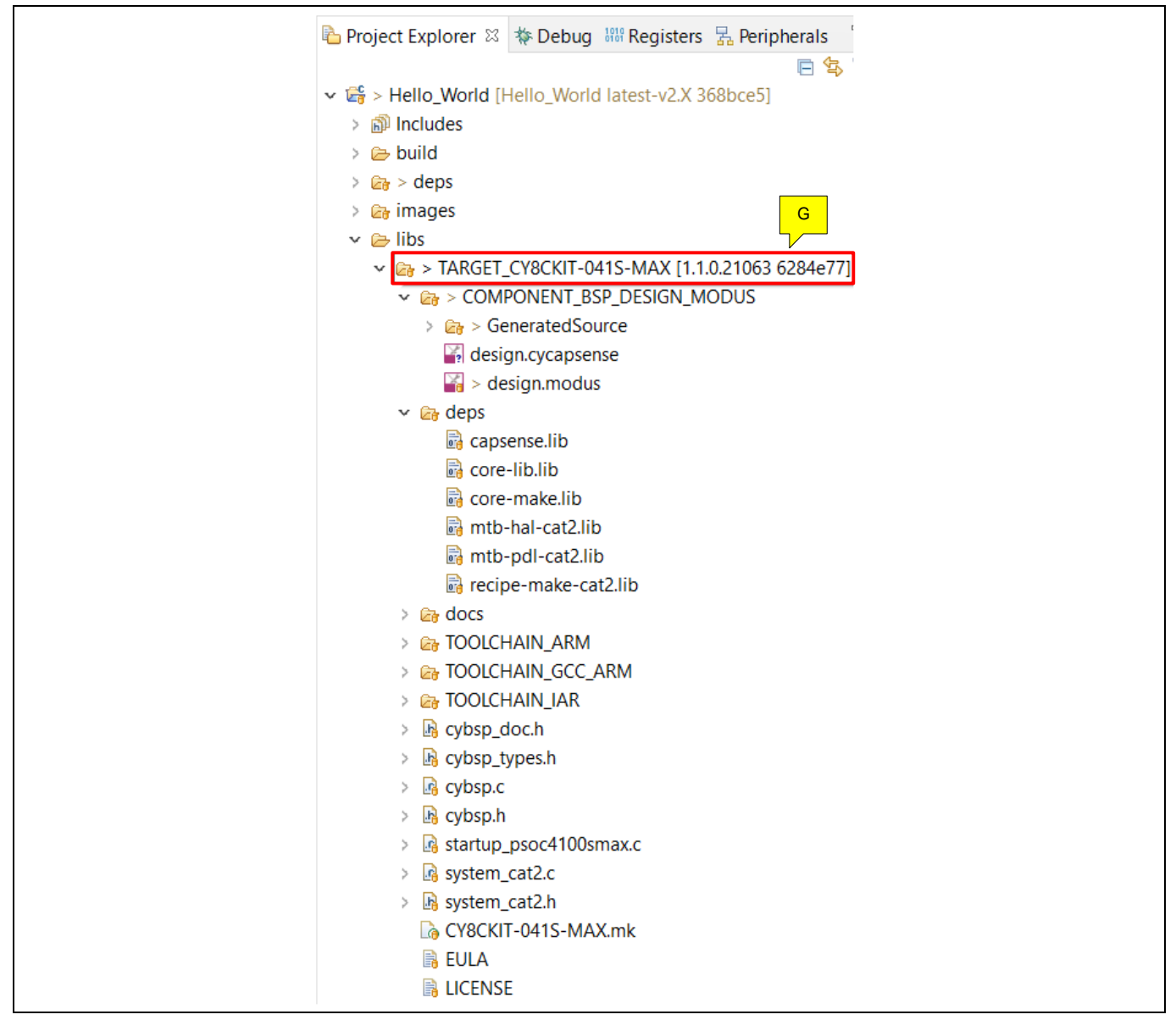

<span id="page-30-0"></span>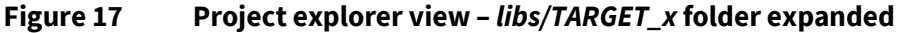

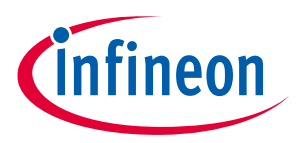

## <span id="page-31-0"></span>**5.5.2 Modify the design**

1. Double-click the *design.modus* file from the *libs >TARGET\_X> COMPONENT\_BSP\_x* folder .

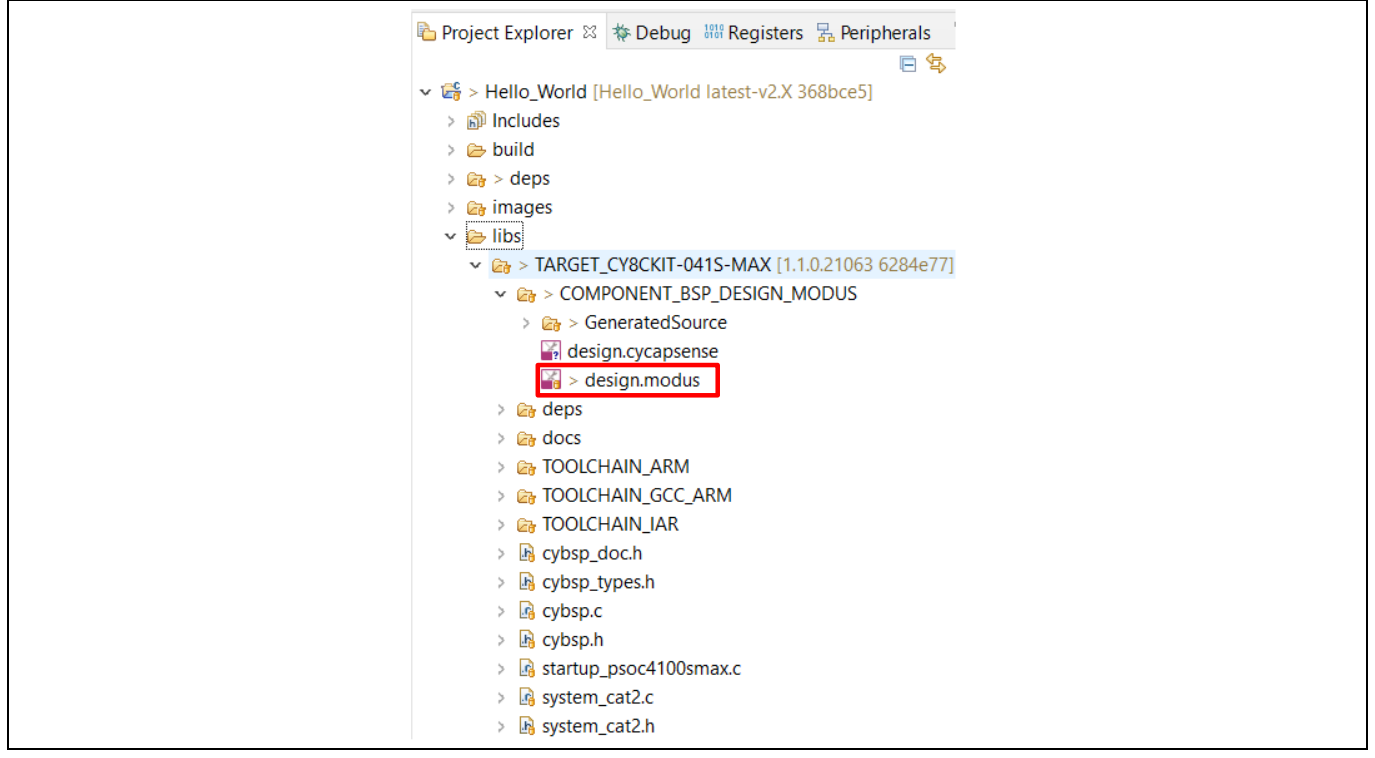

**Figure 18 Opening the** *design.modus* **file**

This opens the **Device Configurator** dialog. You can also double-click other *design.x* files to open them in their respective configurators or click the corresponding links in the **Quick Panel** and configure as required.

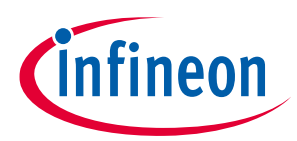

| File Edit View Help                                    | <b>Resources</b>                                   |                                               | <b>Parameters Pane</b>                                |                                                     |
|--------------------------------------------------------|----------------------------------------------------|-----------------------------------------------|-------------------------------------------------------|-----------------------------------------------------|
| CY8C4149AZI-S598                                       | <b>Categories Pane</b>                             | 0 (CYBSP_MSC0) - Parameters                   |                                                       | $\textcircled{\scriptsize{\textcircled{\tiny{R}}}}$ |
| Analog-Routing<br>hs                                   | $\left\  \cdot \right\ $<br>Peripheral-C<br>System | Enter filter text                             |                                                       | ថ<br>日日                                             |
| List of<br><b>Resources</b>                            |                                                    | Name                                          | Value                                                 |                                                     |
|                                                        | $\overline{H}$<br>日日本日<br>$\overline{\mathbf{v}}$  | ▼ Peripheral Documentation                    |                                                       |                                                     |
| Resource                                               | Name(s)                                            | <b>2 Configuration Help</b>                   | <b>Open MSC Documentation</b>                         |                                                     |
| Analog<br>$\blacktriangleright$ Communication          |                                                    | $\blacktriangleright$ Inputs                  |                                                       |                                                     |
| Controller Area Network FD (CAN FD) 0                  |                                                    | <b>2</b> Clock Signal                         | o   16 bit Divider 0 clk (CYBSP_MSC_CLK_DIV) [SHARED] |                                                     |
| Inter-IC Sound Bus (I2S) 0                             | audioss_0_i2s_0                                    | DMA connections                               | <unassigned></unassigned>                             | $\blacktriangledown$                                |
| Serial Communication Block (SCB) 0 scb 0               |                                                    | <b>2 Write DMAC Channel Trigger Output</b>    |                                                       |                                                     |
| Serial Communication Block (SCB) 1 scb_1               |                                                    | 2 Chain Write DMAC Channel Trigger Input      | <unassigned></unassigned>                             | $\blacktriangledown$                                |
| Serial Communication Block (SCB) 2 scb 2               |                                                    | <sup>2</sup> Read DMAC Channel Trigger Output | <unassigned></unassigned>                             | $\blacktriangledown$                                |
|                                                        |                                                    | 2 Chain Read DMAC Channel Trigger Input       | <unassigned></unassigned>                             | $\blacktriangledown$                                |
| Serial Communication Block (SCB) 3 scb_3               |                                                    | ▼ Sensors                                     |                                                       |                                                     |
| Serial Communication Block (SCB) 4 scb_4               |                                                    | <b>2</b> Button0 Tx                           | ℰ<br>P11[2] analog [USED]                             | $\overline{\mathbf{v}}$                             |
| ▼ Digital<br>Timer, Counter, and PWM (TCPWM) 0         |                                                    | <b>External Capacitors</b><br>7 Cmod1         | ℰ                                                     | $\overline{\phantom{a}}$                            |
| TCPWM 16-bit Counter 0                                 | tcpwm_0_cnt_0                                      |                                               | P4[0] analog [USED]                                   |                                                     |
| <b>TCPWM 16-bit Counter 1</b>                          | tcpwm_0_cnt_1                                      | 2 Cmod2                                       | ℰ<br>P4[1] analog [USED]                              | $\overline{\phantom{a}}$                            |
| TCPWM 16-bit Counter 2                                 | tcpwm_0_cnt_2                                      |                                               |                                                       |                                                     |
| <b>TCPWM 16-bit Counter 3</b>                          | tcpwm_0_cnt_3                                      |                                               |                                                       |                                                     |
|                                                        |                                                    |                                               |                                                       |                                                     |
| TCPWM 16-bit Counter 4                                 | tcpwm_0_cnt_4                                      |                                               |                                                       |                                                     |
| <b>TCPWM 16-bit Counter 5</b>                          | tcpwm_0_cnt_5                                      |                                               |                                                       |                                                     |
| TCPWM 16-bit Counter 6                                 | tcpwm_0_cnt_6                                      |                                               |                                                       |                                                     |
| <b>TCPWM 16-bit Counter 7</b>                          | tcpwm_0_cnt_7                                      |                                               |                                                       |                                                     |
| $\overline{\phantom{a}}$ System                        |                                                    |                                               |                                                       |                                                     |
| $\blacktriangledown$ $\blacktriangledown$ CapSense     | msc_0_msc_superblock_0                             |                                               |                                                       |                                                     |
| <b>M</b> MSC 0                                         | CYBSP_MSC0                                         |                                               | <b>Code Preview</b>                                   |                                                     |
| $V$ MSC 1                                              | CYBSP_MSC1                                         |                                               | Pane                                                  |                                                     |
| <b>Notices Pane</b>                                    | Icd 0 drive 0                                      |                                               |                                                       |                                                     |
|                                                        |                                                    | MSC 0 (CYBSP_MSC0) - Parameters               | <b>Code Preview</b>                                   |                                                     |
| <b>Notice List</b>                                     |                                                    |                                               |                                                       | $\circledcirc$                                      |
| $\boxed{=}$ 0 Tasks<br><b>3</b> 0 Errors<br>0 Warnings | $\binom{1}{1}$ 0 Infos                             |                                               |                                                       |                                                     |
| $-$ Fix<br><b>Description</b>                          |                                                    |                                               |                                                       | Location                                            |
|                                                        |                                                    |                                               |                                                       |                                                     |
|                                                        |                                                    |                                               |                                                       |                                                     |

**Figure 19 Overview of** *design.modus*

From the **Resources Categories** pane, of the **Device Configurator** dialog, you can choose from the different resources, such as peripherals, pins, and clocks, available for the device. The **Peripherals** tab shows a **List of Resources** available in the device.

The **Personality** defines the behavior of the resource. For example, a **Serial Communication Block (SCB)**  resource can have an **EZI2C**, **I2C**, **SPI,** or **UART** personalities. The **Name(s)** field is the name of the resource, which is used in firmware development. You can specify one or more names separated by a comma (with no space).

In the **Parameters** pane you can enter the configuration parameters for each enabled resource and the selected personality. The **Code Preview** pane shows the configuration code generated for the selected configuration parameters. This code is populated in the *cycfg\_* files in the *GeneratedSource* folder. Any errors, warnings, and information messages, caused by the configuration, are displayed in the **Notices**  pane.

The application project contains relevant files that will help in creating an application for the CM0+ CPU (*main.c*). This C file is compiled and linked with the CM0+ image as part of the normal build process.

2. Go to the **Peripheral-Clocks** tab in Resource Categories pane to configure the clock for UART component.

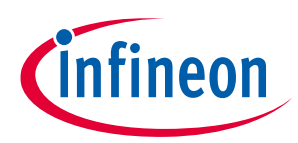

| CY8C4149AZI-S598<br>Enter filter text<br>$\leftarrow$<br>Peripheral-Clocks<br>Analog-Routing<br>Pins<br>System<br>herals<br>Name<br>Value<br><b>YEE KAA</b><br>Ĥ<br>Enter filter text<br>▼ Peripheral Documentation<br>2 Configuration Help Open Peripherals Clock Dividers Documentation<br>Name(s)<br>Personality<br>Resource<br>$-16$ bit<br>$\blacktriangleright$ General<br><b>2</b> Source Clock<br>□ HFCLK (48 MHz ± 2%)<br>√ 16 bit Divider 0 CYBSP_MSC_CLK_DIV Peripheral Clock-1.0<br>52<br><b>Divider</b><br>16 bit Divider 1<br>CY_BSP_UART<br>Peripheral Clock-1.0<br>□ 923.1 kHz ± 2%<br><b>2</b> Frequency<br>16 bit Divider 2  peri_0_div_16_2<br><b>2</b> Start on Reset<br>$\overline{\mathsf{v}}$<br>16 bit Divider 3   peri_0_div_16_3<br>? Peripherals<br><unassigned><br/>16 bit Divider 4   peri_0_div_16_4<br/>16 bit Divider 5   peri_0_div_16_5<br/>16 bit Divider 6   peri_0_div_16_6<br/>16 bit Divider 7   peri_0_div_16_7<br/>16 bit Divider 8 peri_0_div_16_8<br/>16 bit Divider 9   peri_0_div_16_9<br/>16 bit Divider 10 peri_0_div_16_10<br/>16 bit Divider 11   peri_0_div_16_11<br/>16 bit Divider 12 peri_0_div_16_12<br/>16 bit Divider 13 peri_0_div_16_13<br/>16 bit Divider 14 peri_0_div_16_14<br/><math>+ 16.5</math> bit<br/><math>\triangleright</math> 24.5 bit</unassigned> | A<br>Ø<br>日日 田 |
|----------------------------------------------------------------------------------------------------|----------------|
|                                                                                                    |                |
|                                                                                                    |                |
|                                                                                                    |                |
|                                                                                                    |                |
|                                                                                                    |                |
|                                                                                                    |                |
|                                                                                                    |                |
|                                                                                                    |                |
|                                                                                                    |                |
|                                                                                                    |                |
|                                                                                                    |                |
|                                                                                                    |                |
|                                                                                                    |                |
|                                                                                                    |                |
|                                                                                                    |                |
|                                                                                                    |                |
|                                                                                                    |                |
|                                                                                                    |                |
|                                                                                                    |                |
|                                                                                                    |                |
|                                                                                                    |                |
|                                                                                                    |                |
|                                                                                                    |                |
|                                                                                                    |                |
|                                                                                                    |                |
|                                                                                                    |                |
| <b>Code Preview</b><br>16 bit Divider 1 (CY_BSP_UART) - Parameters                                                                                                    |                |
|                                                                                                    |                |
| <b>Notice List</b>                                                                                                    | O(X)           |
| $\boxed{\Xi}$ 0 Tasks<br>$\begin{pmatrix} 1 \\ 1 \end{pmatrix}$ 0 Infos<br><b>83</b> 0 Errors<br><b>D</b> O Warnings                                                                                                    |                |
| $-$ Fix<br><b>Description</b>                                                                                                    |                |
|                                                                                                    | Location       |

**Figure 20 Configuring clock**

3. Go to the Peripherals tab in Resource Categories pane and enable Serial Communication Block (SCB) 1, set personality as UART-1.0 and the name as CYBSP\_UART. In **[Figure 21](#page-33-0)** SCB instance 1 is selected based on Rx/Tx pin required for the kit. See the **[device datasheet](https://www.cypress.com/search/all?f%5B0%5D=meta_type%3Atechnical_documents&f%5B1%5D=resource_meta_type%3A575&f%5B2%5D=field_related_products%3A1297)** for the pins available for each instance.

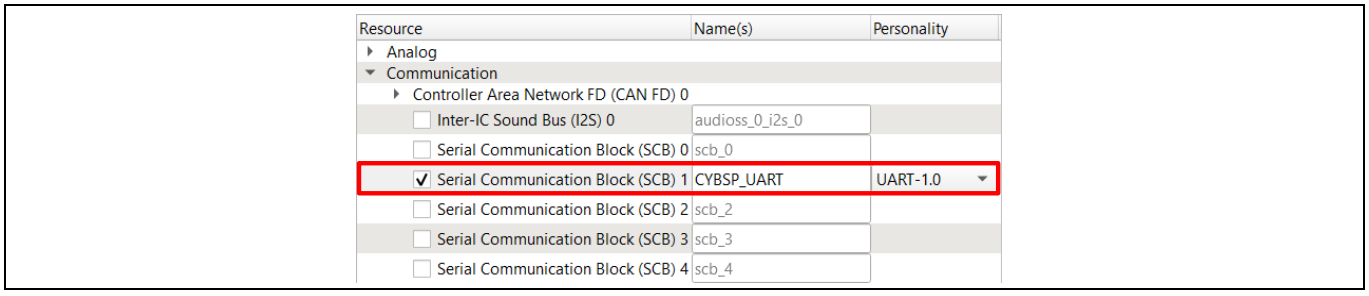

#### <span id="page-33-0"></span>**Figure 21 Enabling SCB as UART**

4. Set the required configuration parameters such as **Clock**, **Rx**, and **Tx** in the **Parameter** pane. Retain the default values for other parameters.

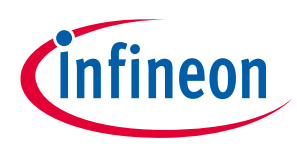

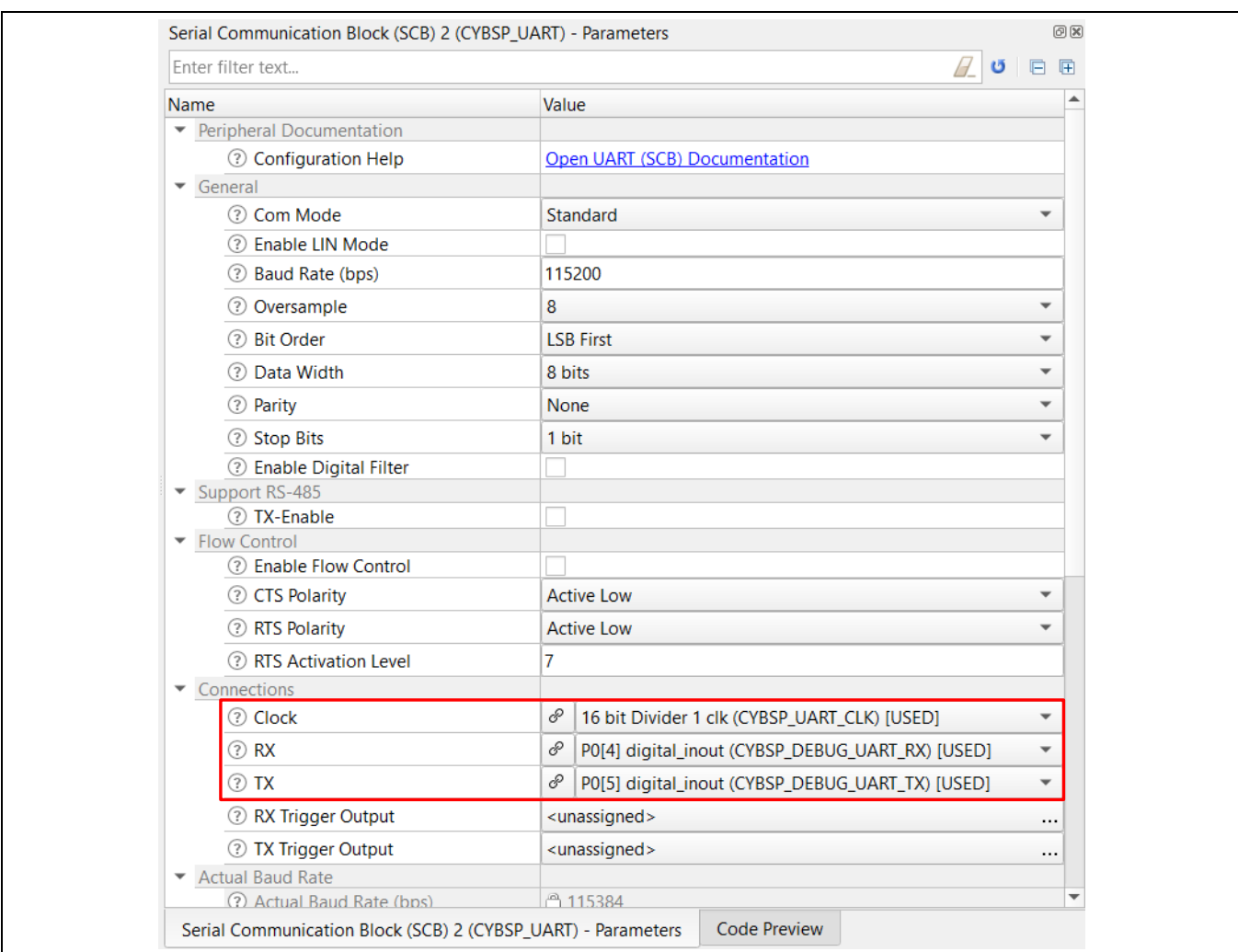

**Figure 22 Setting UART configuration parameter**

5. Go to the **Code Preview** pane to preview the generated code.

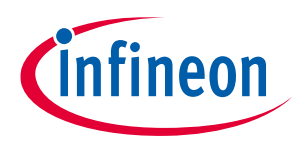

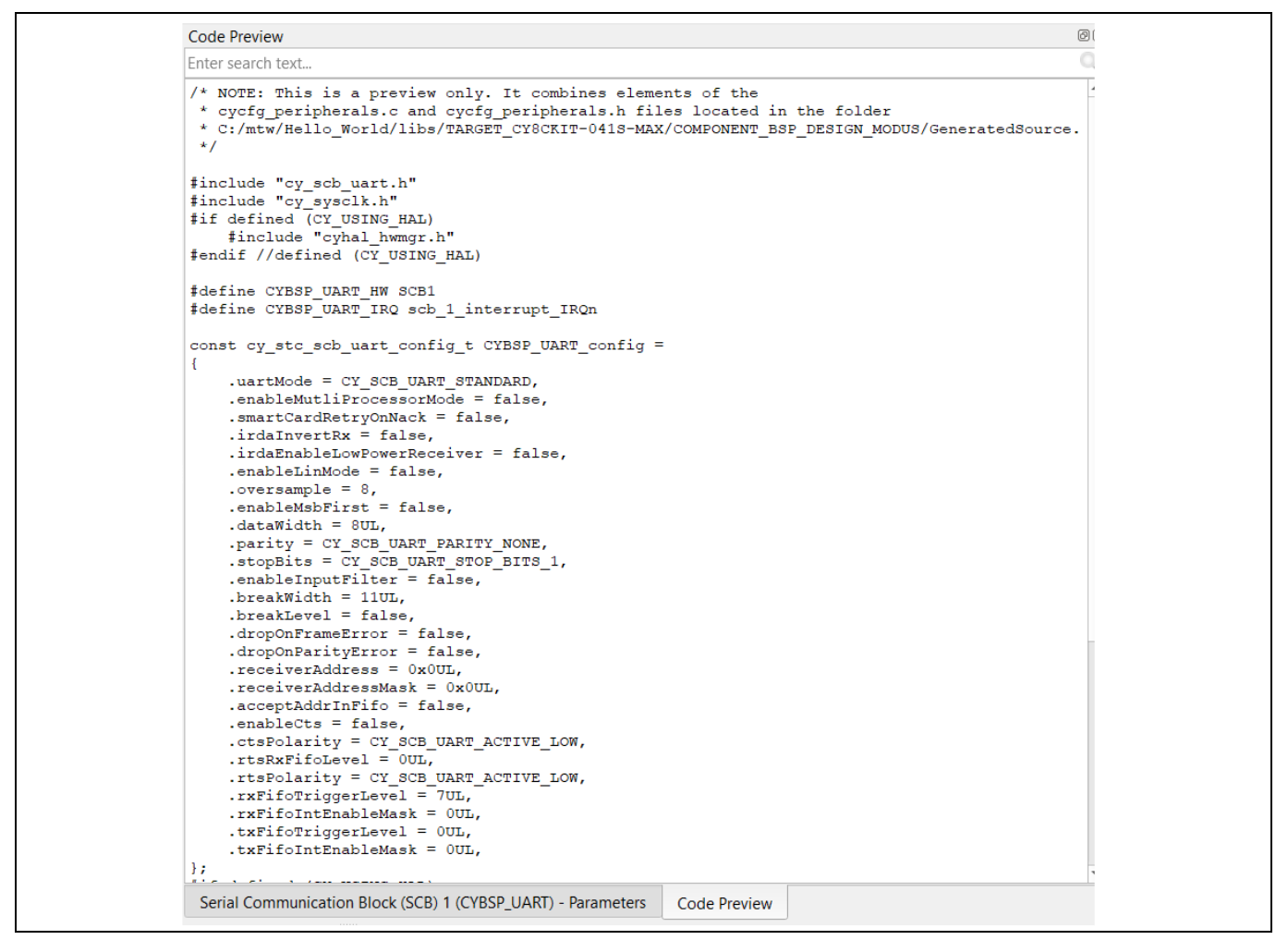

**Figure 23 Code preview pane**

6. Go to the **Pins** tab in **Resource Categories** pane to configure the GPIO to make the user LED on the kit blink. See **[Table 8](#page-36-1)** if you are using a different PSoC™ 4 kit.

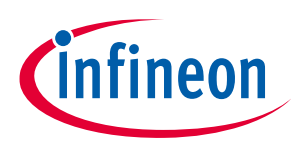

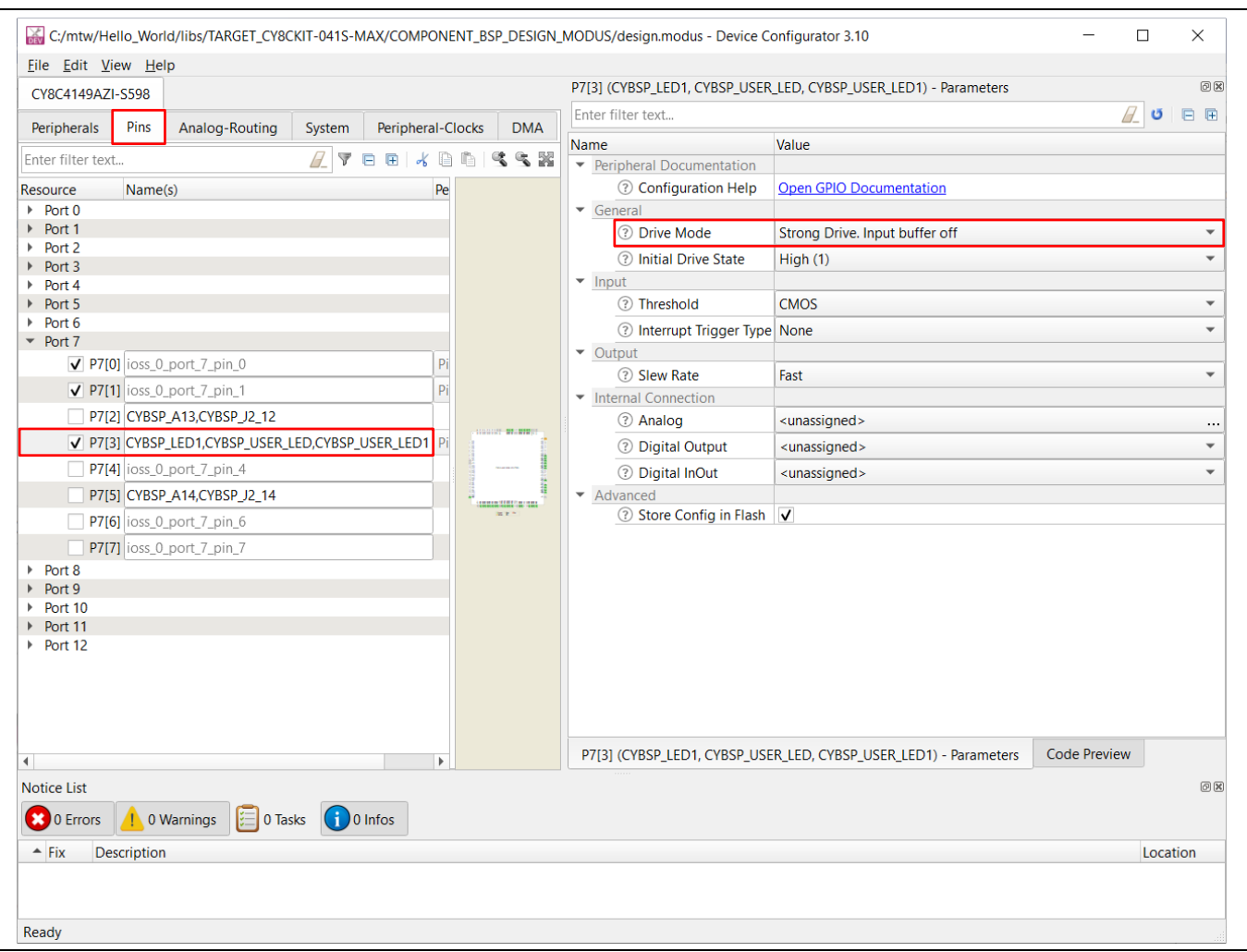

**Figure 24 Configuring GPIO**

#### <span id="page-36-1"></span>**Table 8 Pin mapping table across PSoC™ 4 kits**

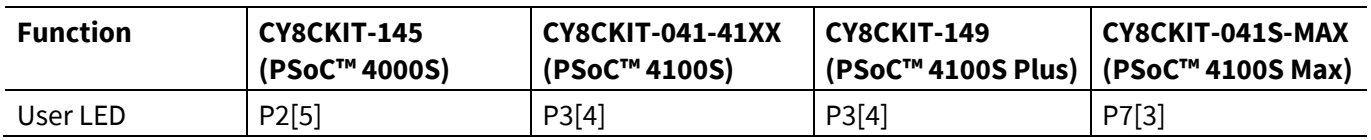

7. Go to the different tabs in the **Resource Categories** pane to view and configure other resources. For this design no further change is required.

8. Follow the path **File** → **Save** or press [**Ctrl]+[S]** to save the configuration and to generate the source code in the *GeneratedSource* folder.

*Note: In most cases, before doing any real design work on your application, you should create a BSP for your device or board. This allows you to configure the settings for your own custom hardware or for different linker options. Also, you can save the BSP to be used in future applications. See Creating a BSP for Your Board in the [ModusToolbox™](https://www.cypress.com/file/504361/download) user guide for more details.*

### <span id="page-36-0"></span>**5.6 Part 3: Writing firmware**

This design uses the CM0+ CPU of the PSoC™ 4 to execute two tasks: UART communication and LED control. The CM0+ CPU uses the UART to print the "Hello World" message to the serial port stream and to make the user LED on the kit blink.

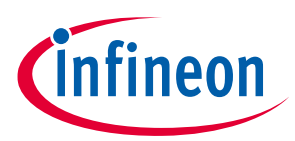

If you are using the **Empty PSoC™ 4** starter application, you can copy the respective source code, from the code snippet provided in this section, to the *main.c* file of the application project. If you are using the **Hello World** code example, the required files are already in the application.

## <span id="page-37-0"></span>**5.6.1 Firmware flow**

This section explains the code in the *main.c* file of the application.

In this example, the CM0+ CPU comes out of reset and performs resource initialization. It configures the system clocks, pins, clock to peripheral connections, and other platform resources.

The clocks and system resources are initialized by the BSP initialization function. PDL functions are used to configure and enable the UART Component. The UART prints "Hello World" message on the terminal emulator – the onboard KitProg3 acts as the USB-UART bridge to create the virtual COM port. An infinite FOR loop, with a software delay, is used to toggle the user LED periodically.

Note that the application code uses BSP/PDL functions to execute the intended functionality.

- cybsp init() This BSP function initializes the system resources of the device including but not limited to the system clocks and power regulators.
- Cy\_SCB\_UART\_Init()-This PDL function initializes the SCB block for UART operation. A configuration structure, CYBSP\_UART\_config, is used as a parameter for this function to configure the UART. This structure is auto-generated by *design.modus* based on the applied configuration.
- Cy SCB UART Enable() This PDL function enables the SCB block for UART operation.
- Cy SCB UART PutString()- This PDL function places a NULL terminated string in the UART TX FIFO.
- Cy GPIO Inv() This PDL function sets a pin output logic state to the inverse of the current output logic state.
- Cy SysLib Delay() This PDL function delays by the specified number of milliseconds.

Copy **[Code Listing 1](#page-37-1)** to *main.c* of your application project.

### <span id="page-37-1"></span>**Code Listing 1 Code snippet** *main.c*

```
#include "cy_pdl.h"
#include "cybsp.h"
/**************************************************************************
*****
* Macros
***************************************************************************
****/
#define LED_DELAY_MS (500u)
#define CY_ASSERT_FAILED (0u)
                        /**************************************************************************
*****
* Function Name: main
 ***************************************************************************
*****
* Summary:
   System entrance point. This function performs
   - initial setup of device
```
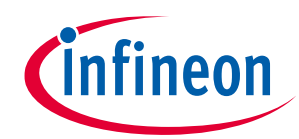

```
- configure the SCB block as UART interface
  - prints out "Hello World" via UART interface
* - Blinks an LED under firmware control at 1 Hz
*
* Parameters:
* none
*
* Return:
* int
*
***************************************************************************
****/
int main(void)
{
    cy rslt t result;
   cy_stc_scb_uart_context_t_CYBSP_UART_context;
     /* Initialize the device and board peripherals */
     result = cybsp_init();
     /* Board init failed. Stop program execution */
    if (result != CY_RSLT_SUCCESS)
     {
        CY_ASSERT(CY_ASSERT_FAILED);
     }
     /* Configure and enable the UART peripheral */
     Cy_SCB_UART_Init(CYBSP_UART_HW, &CYBSP_UART_config, 
&CYBSP_UART_context);
     Cy_SCB_UART_Enable(CYBSP_UART_HW);
     /* Enable global interrupts */
    enable irq();
     /* Send a string over serial terminal */
    Cy SCB UART PutString(CYBSP UART HW, "Hello world\r\n");
     for(;;)
     {
         /* Toggle the user LED state */
         Cy_GPIO_Inv(CYBSP_USER_LED1_PORT, CYBSP_USER_LED1_PIN);
         /* Wait for 0.5 seconds */
         Cy_SysLib_Delay(LED_DELAY_MS);
     }
}
```
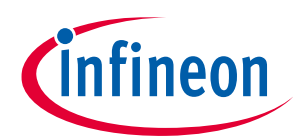

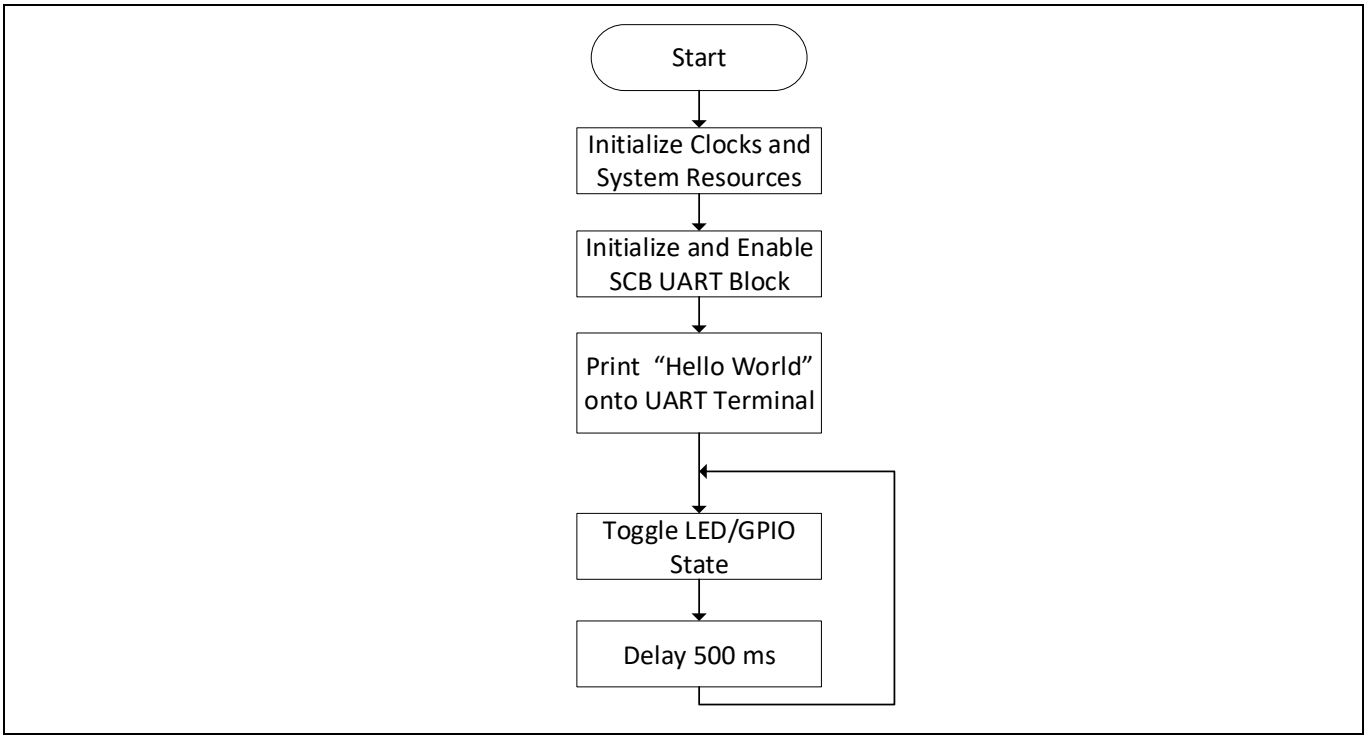

**Figure 25 Firmware flowchart**

This summarizes how the firmware works in the code example. Explore the source files for a deeper understanding.

## <span id="page-39-0"></span>**5.7 Part 4: Building the application**

This section shows how to build the application.

## <span id="page-39-1"></span>**5.7.1 Build the application**

- a) Select the application project in the Project Explorer window and click the **Build <name> Application** shortcut under the **<name>** group in the Quick Panel. It selects the **Debug** build configuration and compiles/links all projects that constitute the application.
- b) The **Console** view lists the results of the build operation.

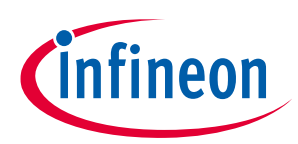

| mtw - Hello_World/main.c - Eclipse IDE for ModusToolbox                                                                                                    |                                                                                                    | $\times$<br>□                                                                                                    |
|----------------------------------------------------------------------------------------------------|----------------------------------------------------------------------------------------------------|----------------------------------------------------------------------------------------------------|
| File Edit Source Refactor Navigate Search Project Run Window Help                                                                                                    |                                                                                                    |                                                                                                    |
|                                                                                                    |                                                                                                    | Q :A H H X                                                                                                    |
| LPr ⊠ # De  Re 品 Pe                                                                                                    | $\blacksquare$<br>□ □ <b>MREADME.md</b> ■ TARGET_CY8CKIT-041S-MAX.mtb<br>$\blacksquare$ main.c $\bowtie$                                                                                                    | - 日<br><b>Ⅰ Outline</b> ⊠                                                                                                    |
| 日乌了!<br>► 롢 > Hello_World [Hello_World latest-v2.X ]<br>> 機 Binaries<br>> ncludes<br>$\geq$ $\triangleright$ build<br>$\geq$ $\mathbb{Z}_3$ > deps<br>$\geq$ $\mathbb{Z}_3$ images<br>B.<br>$\geq$ $\approx$ libs | * Function Name: main<br>Summary:<br>* System entrance point. This function performs<br>* - initial setup of device<br>* - configure the SCB block as UART interface<br>- prints out "Hello World" via UART interface                                                                                                    | $\mathbb{C}^1 \boxminus \mathbb{C}^1$ $\mathbb{R}^1 \boxtimes \mathbb{R}^2 \cong \mathbb{R}^1$<br>$\blacksquare$ cy_pdl.h<br>$\blacksquare$ cybsp.h<br># LED_DELAY_MS<br># CY_ASSERT_FAILED<br>$\bullet$ main(void): int |
| $\frac{1}{2}$ > main.c                                                                                                    | <b>El Console &amp; Revolutions 0 Memory</b>                                                                                                    |                                                                                                    |
| <b>ENSE</b>                                                                                                    | <b>CDT Build Console [Hello World]</b>                                                                                                    |                                                                                                    |
| $a > M$ akefile<br>makefile.init                                                                                                    | <b>Address</b><br>Section Name<br>Size                                                                                                    |                                                                                                    |
| <b>R</b> README.md<br>> intb shared<br>$\langle$ $ $<br>$\mathcal{E}$<br>⊟<br><b>Del</b> Qui (x)= Var % Ex • Bre                                                                                                  | 0x00000000<br>8464<br>.text<br>.ARM.exidx<br>8<br>0x00002110<br>.copy.table<br>0x00002118<br>$12 \overline{ }$<br>.zero.table<br>0x00002124<br>8<br>.ramVectors<br>192<br>0x20000000<br>236<br>.data<br>0x200000c0<br>.noinit<br>0x200001b0<br>32<br>.bss<br>0x200001d0<br>96<br>31184<br>.heap<br>0x20000230<br>1024<br>.stack<br>0x20007c00<br>Total Internal Flash (Available)<br>393216<br>Total Internal Flash (Utilized)<br>8736 |                                                                                                    |
| <b>&amp; Build Hello_World Application</b><br>Clean Hello World Application                                                                                                    | Total Internal SRAM (Available)<br>32768<br>Total Internal SRAM (Utilized with heap) 32764                                                                                                    |                                                                                                    |
| <b>v</b> Launches                                                                                                    |                                                                                                    |                                                                                                    |
| 脊 Hello_World Debug (JLink)<br>脊 Hello_World Debug (KitProg3_MiniPrc                                                                                                    | $=$ INFO message(s) =                                                                                                    |                                                                                                    |
| Hello_World Program (JLink)                                                                                                    | INFO: Multiple tools versions were found in "/cygdrive/c/Users/ThomasJobinG/ModusToolbox/tools 2.2 /o                                                                                                    |                                                                                                    |
| Hello World Program (KitProg3 MiniP                                                                                                    |                                                                                                    |                                                                                                    |
| Generate Launches for Hello_World                                                                                                    |                                                                                                    |                                                                                                    |
| $\overline{\phantom{a}}$ Tools                                                                                                    | 12:38:53 Build Finished. 0 errors, 0 warnings. (took 1m:52s.385ms)                                                                                                    |                                                                                                    |
| $\overline{\epsilon}$                                                                                                    |                                                                                                    |                                                                                                    |
|                                                                                                    |                                                                                                    |                                                                                                    |

**Figure 26 Build the application**

If there are any errors, check the steps to make sure you completed the required tasks.

*Note: You can also use the CLI to build the application. See Running ModusToolbox from the Command Line in the M[odusToolbox™](https://www.cypress.com/file/512716/download) user guide. This document is located in the /ide\_2.2/docs/ folder in the ModusToolbox installation directory.*

### <span id="page-40-0"></span>**5.8 Part 5: Programming the device**

This section shows how to program the PSoC™ 4 device.

ModusToolbox™ uses the SWD protocol to program and debug applications on PSoC™4 devices. For ModusToolbox™ to identify the device on the kit, the kit must be running KitProg3. Some kits are shipped with KitProg2 firmware instead of KitProg3. ModusToolbox™ includes the fw-loader command-line tool to switch the KitProg firmware from KitProg2 to KitProg3. See the KitProg Firmware Loader section in the **[ModusToolbox™](https://www.cypress.com/file/504371/download) IDE user guide** for more details.

If you are developing hardware on your own, you may need a hardware programmer/debugger; for example, **[CY8CKIT-005 MiniProg4](https://www.cypress.com/documentation/development-kitsboards/cy8ckit-005-miniprog4-program-and-debug-kit)**.

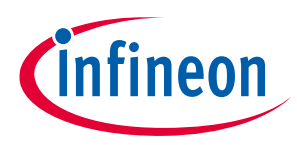

## <span id="page-41-0"></span>**5.8.1 Program the application**

- a) Connect the kit to PC.
- b) Select the application project and click the **<application name> Program (KitProg3\_MiniProg4)** shortcut under the **Launches** group in the Quick Panel. The IDE will select and run the appropriate run configuration. Note that this step will also perform a build if any files have been modified since the last build.

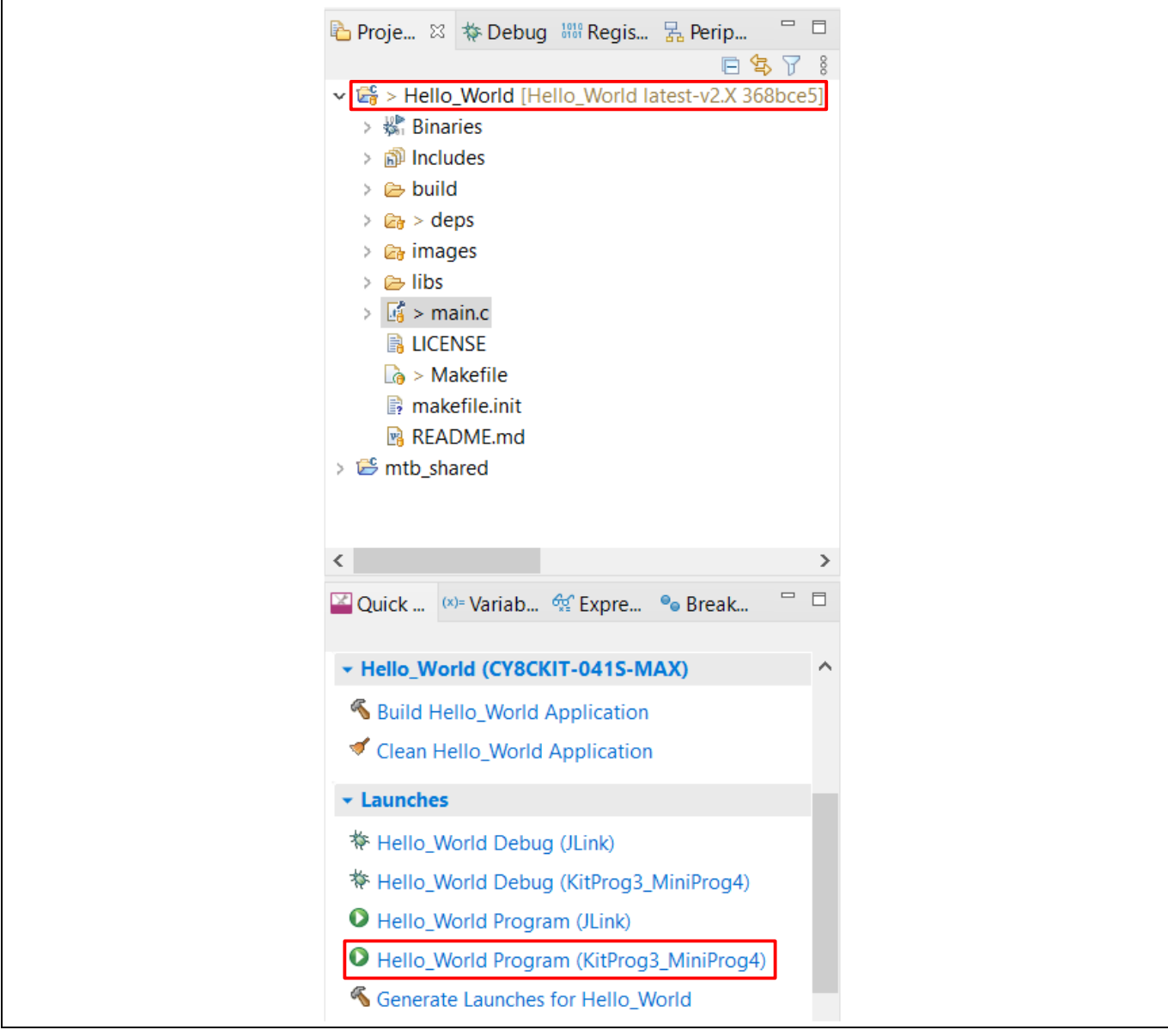

**Figure 27 Programming an application to a device**

The Console view lists the results of the programming operation.

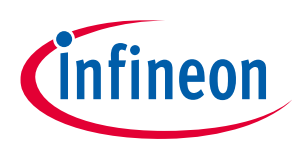

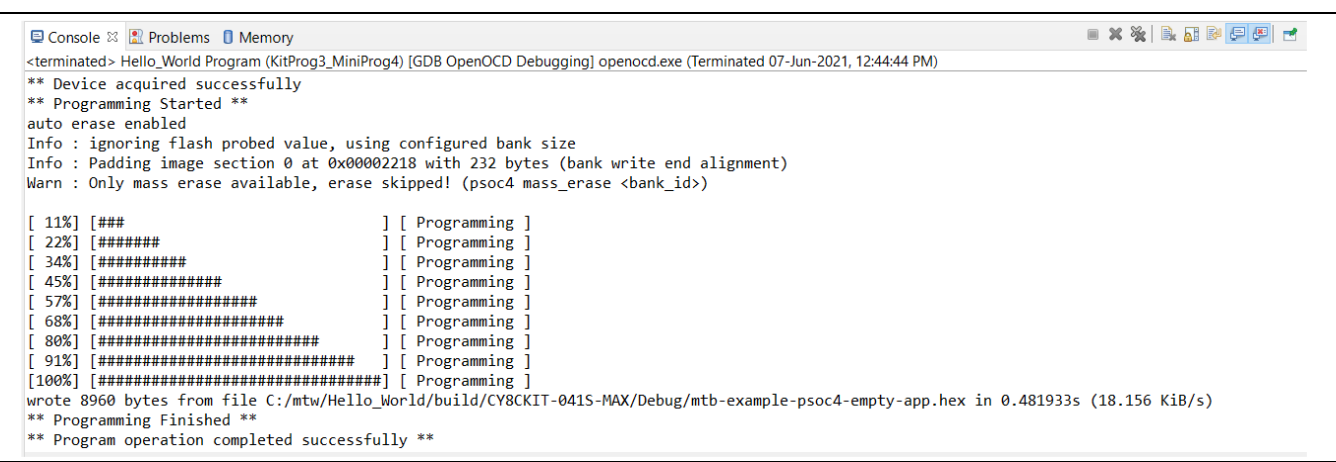

**Figure 28 Console – programming results**

## <span id="page-42-0"></span>**5.9 Part 6: Testing your design**

This section describes how to test your design.

Follow these steps to observe the output of your design. This application note uses Tera Term as the UART terminal emulator to view the results. You can use any terminal to view the output.

## <span id="page-42-1"></span>**5.9.1 Select the serial port**

Launch Tera Term and select the USB-UART COM port as shown in **[Figure 29](#page-42-2)**. Note that your COM port number may be different.

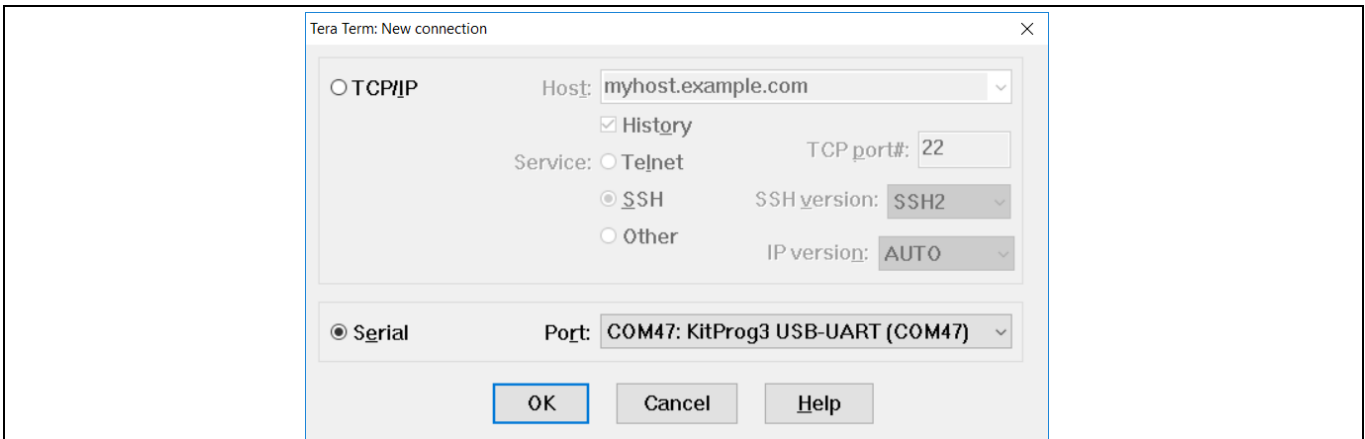

<span id="page-42-2"></span>**Figure 29 Selecting the KitProg3 COM port in tera term**

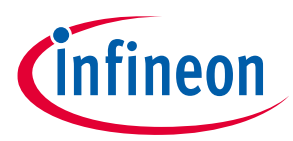

## <span id="page-43-0"></span>**5.9.2 Set the baud rate**

Go to Setup > Serial port. Set the baud rate to 115200.

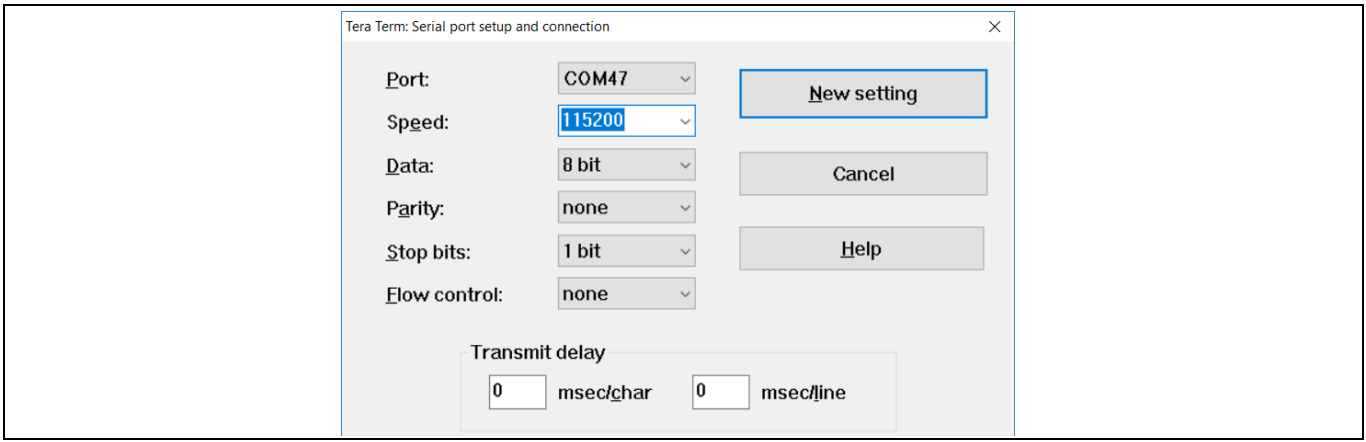

**Figure 30 Configuring the baud rate in tera term**

## <span id="page-43-1"></span>**5.9.3 Reset the device**

Press the reset switch (SW1) on the kit. A "Hello world" message appears on the terminal. The user LED on the kit will start blinking.

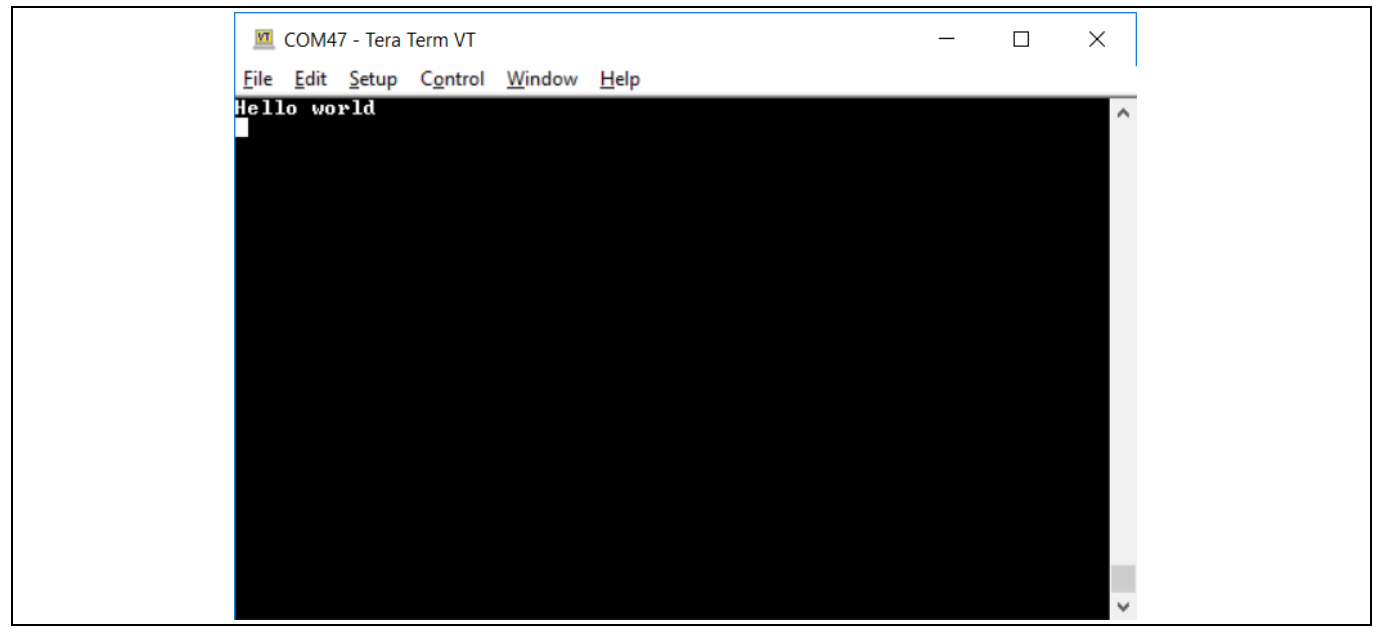

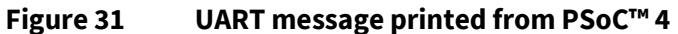

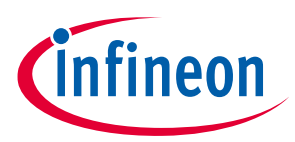

## <span id="page-44-0"></span>**6 My first PSoC™ 4 design using PSoC™ Creator**

This section:

- Demonstrates how PSoC™ can be programmed to do more than a traditional MCU
- Shows how to build a simple PSoC™ design and install it in a development kit
- Provides detailed steps that make it easy to learn PSoC™ design techniques and how to use **PSoC™ Creator**

## <span id="page-44-1"></span>**6.1 Before you begin**

## <span id="page-44-2"></span>**6.1.1 Have you installed PSoC™ Creator?**

Download and install PSoC™ Creator from the **[PSoC™ Creator](http://www.cypress.com/go/creator) home page**. Note that the installation of the toolset may take a long time – see the PSoC™ Creator Release Notes for more information.

## <span id="page-44-3"></span>**6.1.2 Do you have a development kit or prototyping kit?**

Testing this design requires one of the kits listed in **[Table 9](#page-44-6)**, which has an integrated programmer.

| ranc J                 |                 | List of F 30C - 4 proficer Kits, prototyping Kits, and supported bevices |                    |
|------------------------|-----------------|--------------------------------------------------------------------------|--------------------|
| Kit name               | <b>Kit type</b> | <b>Supported device family</b>                                           | <b>Part number</b> |
| CY8CKIT-040            | Pioneer kit     | PSoC™ 4000                                                               | CY8C4014LQI-422    |
| CY8CKIT-041            | Pioneer kit     | PSoC™ 4100S                                                              | CY8C4146AZI-S433   |
| <b>CY8CKIT-042</b>     | Pioneer kit     | PSoC™ 4200                                                               | CY8C4245AXI-483    |
| CY8CKIT-044            | Pioneer kit     | PSoC™ 4200M                                                              | CY8C4247AZI-M485   |
| <b>CY8CKIT-046</b>     | Pioneer kit     | PSoC™ 4200L                                                              | CY8C4248BZI-L489   |
| <b>CY8CKIT-042-BLE</b> | Pioneer kit     | PSoC™ 4200 BLE                                                           | CY8C4247LQI-BL483  |
| <b>CY8CKIT-045S</b>    | Pioneer kit     | PSoC™ 4500S                                                              | CY8C4548AZI-S485   |
| <b>CY8CKIT-043</b>     | Prototyping kit | PSoC™ 4200M                                                              | CY8C4247AZI-M485   |
| <b>CY8CKIT-145</b>     | Prototyping kit | PSoC™ 4000S                                                              | CY8C4045AZI-S413   |
| <b>CY8CKIT-147</b>     | Prototyping kit | PSoC™4100PS                                                              | CY8C4145LQI-PS433  |
| <b>CY8CKIT-149</b>     | Prototyping kit | PSoC™ 4100S Plus                                                         | CY8C4147AZI-S475   |

<span id="page-44-6"></span>**Table 9 List of PSoC™ 4 pioneer kits, prototyping kits, and supported Devices**

## <span id="page-44-4"></span>**6.1.3 Want to see the project in action?**

If you do not want to go through the design process, you can get the completed PSoC™ Creator project using **Find Code Example** in PSoC™ Creator (**File > Code Example… > CE230991\_My\_First\_Project);** see **[Code](#page-11-1)  [examples](#page-11-1)** for more details. You can then jump to the **[Build](#page-51-0)** and **[Program](#page-54-0)** steps.

## <span id="page-44-5"></span>**6.2 About the design**

This design simply blinks two LEDs using a TCPWM Component, as shown in **[Figure 32](#page-45-1)**.The TCPWM is configured in PWM mode. The two complementary outputs of this PWM control the LEDs. The PWM operates at a very low frequency and 50 percent duty cycle so that the toggling of the LEDs is visible. If you use a dual-color LED instead of two separate LEDs, this project can toggle the color of the dual-color LED.

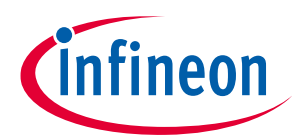

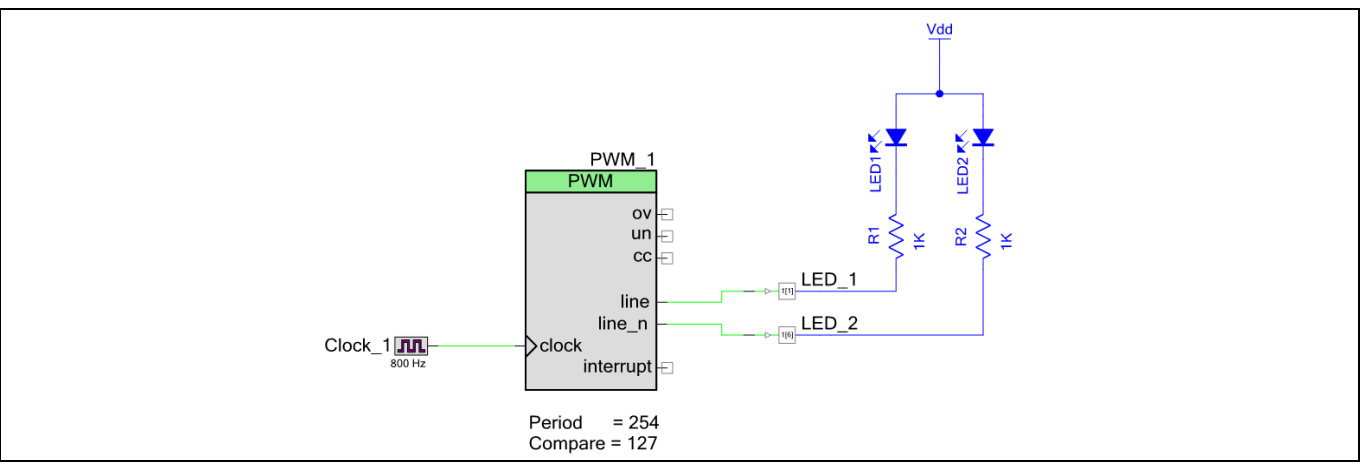

<span id="page-45-1"></span>**Figure 32 My first PSoC™ 4 design**

## <span id="page-45-0"></span>**6.3 Part 1: Create the design**

This section takes you on a step-by-step guided tour of the design process. It starts with creating an empty project and guides you through hardware and firmware design entry.

1. Start PSoC™ Creator, and from the **File** menu choose **New** > **Project**, as shown in **[Figure 33](#page-45-2)**.

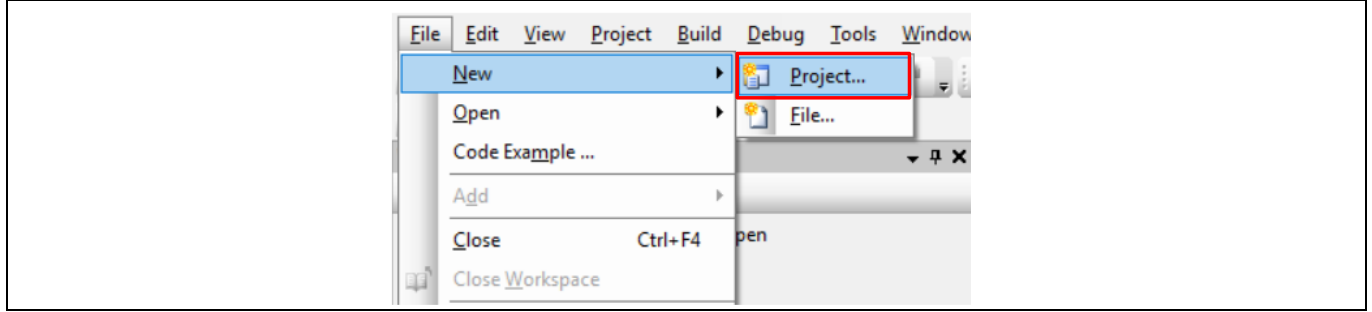

<span id="page-45-2"></span>**Figure 33 Creating a new project**

2. Select your development kit in the pop-up window. For example, if you have a CY8CKIT-149, select **Kit: CY8CKIT-149 (PSoC™ 4100S Plus)** and click **Next**. If you do not see your PSoC™ 4 development kit listed in the menu, download and install the kit setup for your kit from the website.

Alternately, you can also select the target device radio button instead of the target hardware and select the appropriate device and click **Next**.

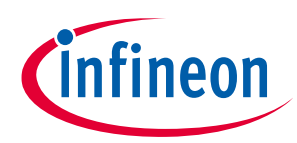

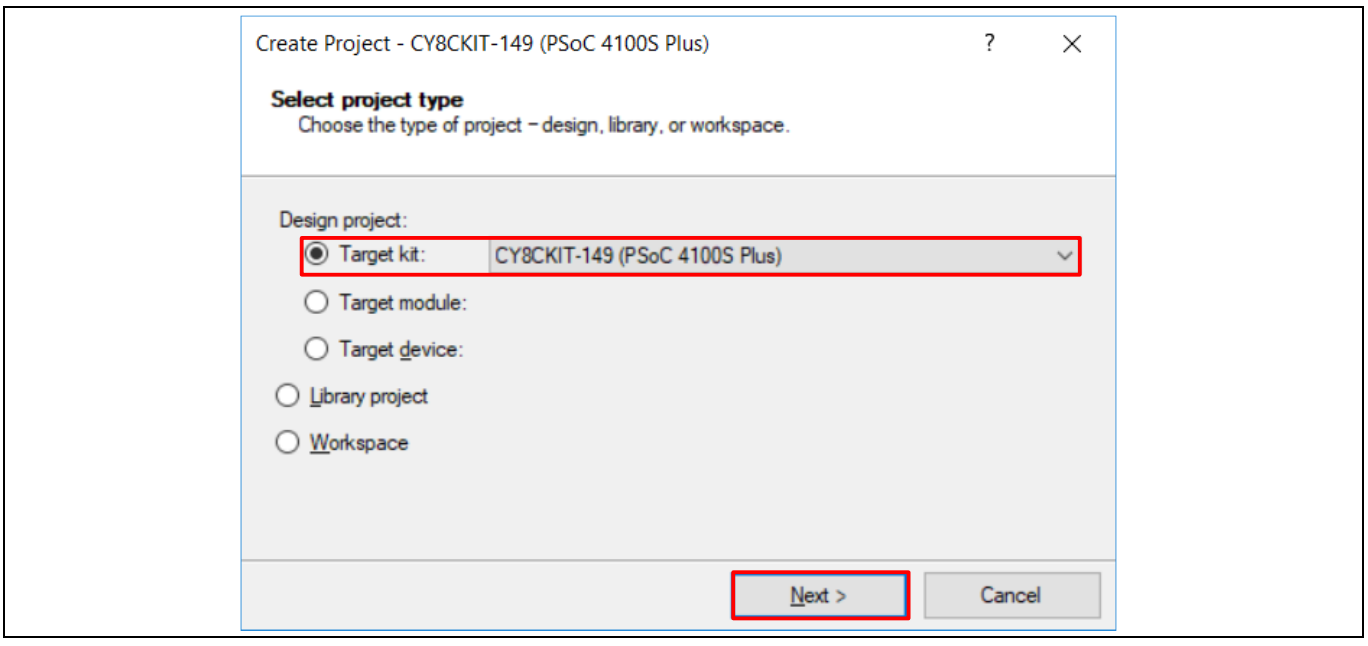

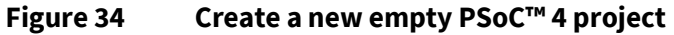

3. Select the option **Empty Schematic** from the next window and click **Next.**

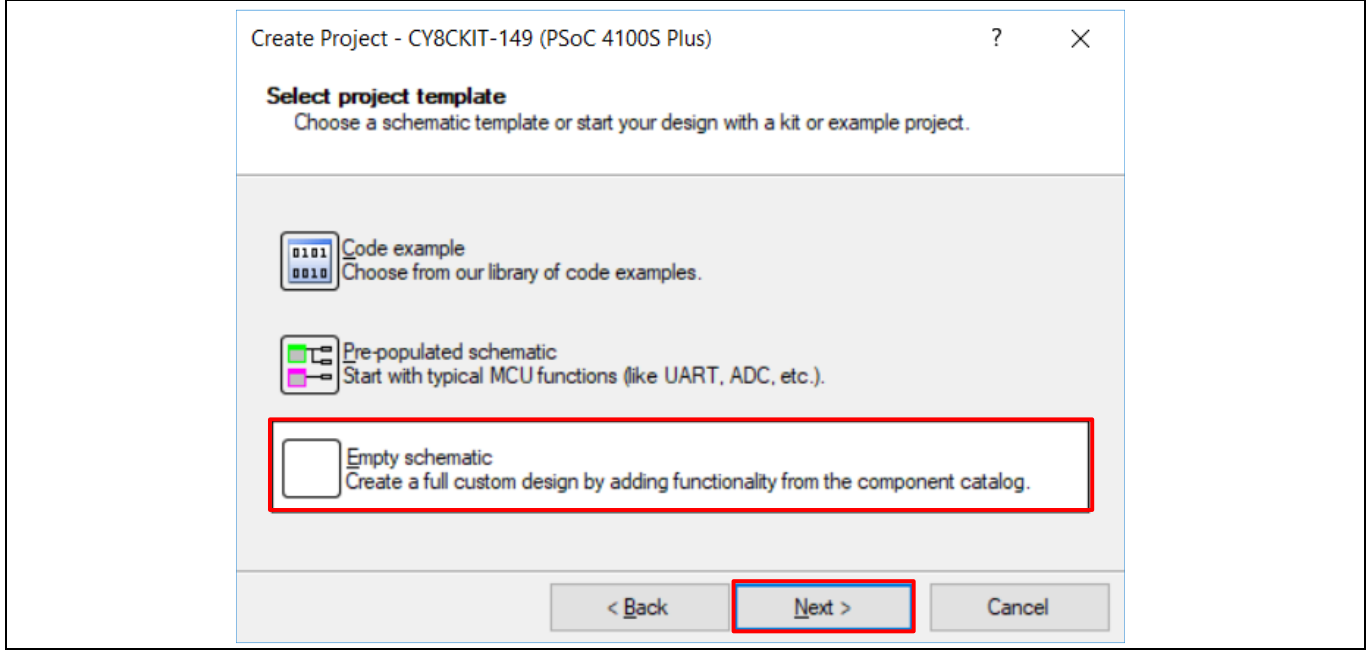

**Figure 35 Select empty schematic**

4. Provide a project name (for example, "My\_First\_Project") and Workspace Name as shown in **[Figure 36](#page-47-0)**. Choose an appropriate location for your new project, and click **Finish**.

![](_page_47_Picture_1.jpeg)

![](_page_47_Picture_85.jpeg)

<span id="page-47-0"></span>**Figure 36 Selecting project name and location**

5. Creating a new project generates a project folder with a baseline set of files shown in the **Workspace Explorer** (see **[Figure 37](#page-47-1)**). To open the project schematic file, double-click *TopDesign.cysch*.

![](_page_47_Picture_86.jpeg)

<span id="page-47-1"></span>**Figure 37 Opening TopDesign schematic**

6. Drag one **PWM (TCPWM mode)** Component from the **Component Catalog** onto the schematic, as shown in **[Figure 38](#page-48-0)**.

![](_page_48_Picture_1.jpeg)

![](_page_48_Figure_3.jpeg)

<span id="page-48-0"></span>**Figure 38 Location of the PWM Component**

7. Double-click the PWM Component on the schematic to configure the Component properties, as shown in **[Figure 39](#page-48-1)**. Click the **PWM** tab, and set the Period value to 254 and the Compare value to 127 to generate a PWM signal with a 50 percent duty cycle.

Set the **Prescaler** to 8x, to divide the input clock frequency by 8.

![](_page_48_Picture_102.jpeg)

<span id="page-48-1"></span>**Figure 39 Configuring the PWM Component**

![](_page_49_Picture_1.jpeg)

8. A PWM Component requires an input clock for its operation. Drag and drop a **Clock** Component onto the schematic, and configure the **Frequency** to 800 Hz by double-clicking on the Component, as shown **[Figure](#page-49-0)  [40](#page-49-0)** and **[Figure 41](#page-49-1)**. Since the Prescaler value set in PWM Component is 8, the effective input clock of the PWM is only 100 Hz. Therefore, the PWM period of 254 results in a PWM output time period of 2.54 seconds.

![](_page_49_Picture_74.jpeg)

<span id="page-49-0"></span>![](_page_49_Figure_5.jpeg)

![](_page_49_Picture_75.jpeg)

<span id="page-49-1"></span>**Figure 41 Configuring the clock Component**

![](_page_50_Picture_1.jpeg)

9. Drag and drop a **Digital Output Pin** Component. Change the name to LED\_1 as shown in **[Figure 42](#page-50-0)** and **[Figure 43](#page-50-1)**. Add another Digital Output Pin Component and change its name to LED\_2.

![](_page_50_Picture_59.jpeg)

### <span id="page-50-0"></span>**Figure 42 Location of the digital output pin Component**

![](_page_50_Picture_60.jpeg)

<span id="page-50-1"></span>![](_page_50_Figure_7.jpeg)

![](_page_51_Picture_1.jpeg)

10. In the schematic window, select the wire tool as shown in **[Figure 44](#page-51-1)**, or press **W**.

|             | *TopDesi<br>Start Page     |
|-------------|----------------------------|
| a C         |                            |
| l o-<br>ł٦. |                            |
| <b>TANK</b> | Wire Tool (Hot Key: W)     |
|             | Single-click this button t |
|             | Double-click this button   |

<span id="page-51-1"></span>**Figure 44 Selecting the wire tool**

11. Wire the Components together, as shown in **[Figure 45](#page-51-2)**.

![](_page_51_Figure_7.jpeg)

<span id="page-51-2"></span>**Figure 45 Wiring the schematic**

12. Most Components are disabled at device reset (the major exception being the Clock Component, which is automatically started as a default), and you must add code to the project to enable them. Open *main.c* from **Workspace Explorer** and add code to the main() function, as provided in **[Code Listing 2](#page-51-3)**.

#### <span id="page-51-3"></span>**Code Listing 2 Enabling the PWM Component**

```
int main(void)
 {
    /* Enable and start the PWM */
   PWM 1 Start();
   for(i; {
    }
}
```
<span id="page-51-0"></span>13. Select **Build My\_First\_Project** from the Build menu. Notice in the **Workspace Explorer** window that PSoC™ Creator automatically generates source code files for the PWM, Clock, and Digital Output Pin Components, as shown in **[Figure 46](#page-52-0)**.

![](_page_52_Picture_1.jpeg)

![](_page_52_Figure_3.jpeg)

<span id="page-52-0"></span>**Figure 46 Generated source files**

14.Open the file *My\_First\_Project.cydwr* (Design-Wide Resource file) from **Workspace Explorer** and click the **Pins** tab. You can use this tab to select the device pins for the outputs LED\_1 and LED\_2.

**[Figure 47](#page-53-0)** shows the pin configuration to connect the LED\_1 and LED\_2 pins to the LEDs in the **[CY8CKIT-149](http://www.cypress.com/cy8ckit-149)  PSoC™ [4 prototyping kit](http://www.cypress.com/cy8ckit-149)**. See **[Table 10](#page-53-1)** if you are using a different PSoC™ 4 Pioneer Kit, or **[Table 11](#page-53-2)** if you are using a PSoC™ 4 prototyping kit.

![](_page_53_Picture_1.jpeg)

![](_page_53_Figure_3.jpeg)

<span id="page-53-0"></span>**Figure 47 Pin selection**

<span id="page-53-1"></span>![](_page_53_Picture_364.jpeg)

![](_page_53_Picture_365.jpeg)

<span id="page-53-2"></span>![](_page_53_Picture_366.jpeg)

![](_page_53_Picture_367.jpeg)

*Note: CY8CKIT-043 and CY8CKIT-147 have only one LED connected to P1[6] and P0[2,] respectively. You can connect an external LED to pin P0[2] for CY8CKIT-043 and P0[3] for CY8CKIT-147.*

15. Finally, rebuild the project as **[Step 13](#page-51-0)** explains.

 $\overline{\phantom{a}}$ 

<sup>9</sup> PSoC 4000 parts have fixed pins for complementary PWM outputs – P1[1] and P1[6]. You cannot use any other pins for PWM outputs. Refer to the device datasheet for more details. If you are using the **[CY8CKIT-040](http://www.cypress.com/?rID=94456&source=an79953)**, you can use the green LED connected to P1[1], as LED1. To use the red LED as LED2, connect P3[2] from header J4 to P1[6] from header J3, using a wire. Alternately, you can connect an external LED to P1[6] as LED2.

<sup>10</sup> Similar to the note above, if you are using the **[CY8CKIT-041](http://www.cypress.com/CY8CKIT-041)**, you can use the green LED connected to P2[6], as LED1 and the complementary PWM output P2[7] for LED2. To use the red LED as LED2, connect P3[4] from header J2 to P2[7] from header J3, using a wire. Alternately, you can connect an external LED to P2[7] as LED2.

![](_page_54_Picture_1.jpeg)

## <span id="page-54-0"></span>**6.4 Part 2: Program the device**

This section shows how to program the device. Connect the kit board to your computer using the USB cable.

1. Select the PSoC™ Creator menu item **Debug** > **Select Debug Target**, as shown in **[Figure 48](#page-54-1)**.

![](_page_54_Picture_135.jpeg)

<span id="page-54-1"></span>**Figure 48 Selecting debug target**

2. In the **Select Debug Target** dialog box, click **Port Acquire**, and then click **Connect**, as shown in **[Figure 49](#page-54-2)**. Click **OK** to close the dialog box.

![](_page_54_Picture_136.jpeg)

<span id="page-54-2"></span>**Figure 49 Connecting to a device**

3. Choose the menu item **Debug** > **Program** to program the device with the project, as shown in **[Figure 50](#page-54-3)**.

|      | Debug Tools Window Help   |             |
|------|---------------------------|-------------|
|      | Windows                   |             |
| 8010 | Program                   | $Ctrl + F5$ |
| 0010 | Select target and program |             |
| 邀    | Select Debug Target       |             |

<span id="page-54-3"></span>**Figure 50 Programming the device**

![](_page_55_Picture_1.jpeg)

4. You can view the programming status on the status bar (lower-left corner of the window), as shown in **[Figure 51](#page-55-0)**.

![](_page_55_Picture_58.jpeg)

### <span id="page-55-0"></span>**Figure 51 Programming status**

5. After the device is programmed, verify the operation of the project by viewing the toggling of the LEDs.

![](_page_56_Picture_1.jpeg)

### **Summary**

## <span id="page-56-0"></span>**7 Summary**

This application note explored the PSoC™ 4 architecture and development tools. PSoC™ 4 is a truly programmable embedded system-on-chip, integrating configurable analog and digital peripheral functions, memory, and an Arm® Cortex®-M0/M0+ microcontroller on a single chip. Because of the integrated features and low-leakage power modes, PSoC™ 4 is an ideal choice for low-power and cost-effective embedded systems.

This application note also guided you to a comprehensive collection of resources to accelerate in-depth learning about PSoC™ 4.

![](_page_57_Picture_1.jpeg)

### **References**

## <span id="page-57-0"></span>**References**

- [1] **[AN54181](http://www.cypress.com/documentation/application-notes/an54181-getting-started-psoc-3)**: Getting started with PSoC™ 3
- [2] **[AN77759](http://www.cypress.com/documentation/application-notes/an77759-getting-started-psoc-5lp)**: Getting started with PSoC™ 5LP

![](_page_58_Picture_1.jpeg)

### **Revision history**

## <span id="page-58-0"></span>**Revision history**

![](_page_58_Picture_286.jpeg)

![](_page_59_Picture_1.jpeg)

### **Revision history**

![](_page_59_Picture_163.jpeg)

#### **Trademarks**

All referenced product or service names and trademarks are the property of their respective owners.

**Edition 2021-07-08 Published by Infineon Technologies AG 81726 Munich, Germany**

**© 2021 Infineon Technologies AG. All Rights Reserved.**

**Do you have a question about this document?**

**Go to [www.cypress.com/support](https://www.cypress.com/support)**

**Document reference 001-79953 Rev.\*U**

#### **IMPORTANT NOTICE**

The information contained in this application note is given as a hint for the implementation of the product only and shall in no event be regarded as a description or warranty of a certain functionality, condition or quality of the product. Before implementation of the product, the recipient of this application note must verify any function and other technical information given herein in the real application. Infineon Technologies hereby disclaims any and all warranties and liabilities of any kind (including without limitation warranties of noninfringement of intellectual property rights of any third party) with respect to any and all information given in this application note.

The data contained in this document is exclusively intended for technically trained staff. It is the responsibility of customer's technical departments to evaluate the suitability of the product for the intended application and the completeness of the product information given in this document with respect to such application.

For further information on the product, technology, delivery terms and conditions and prices please contact your nearest Infineon Technologies office (**[www.infineon.com](http://www.infineon.com/)**).

#### **WARNINGS**

Due to technical requirements products may contain dangerous substances. For information on the types in question please contact your nearest Infineon Technologies office.

Except as otherwise explicitly approved by Infineon Technologies in a written document signed by authorized representatives of Infineon Technologies, Infineon Technologies' products may not be used in any applications where a failure of the product or any consequences of the use thereof can reasonably be expected to result in personal injury.